**SeeBeyond" eBusiness Integration Suite** 

# **e\*Way Intelligent Adapter for Jacada Enterprise/Access User's Guide**

*Release 4.5.3*

*Monk Version*

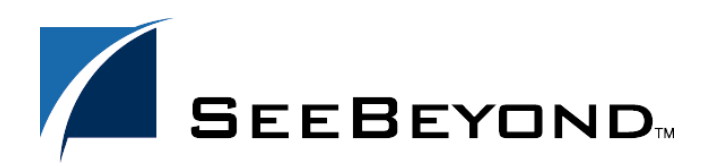

SeeBeyond Proprietary and Confidential

The information contained in this document is subject to change and is updated periodically to reflect changes to the applicable software. Although every effort has been made to ensure the accuracy of this document, SeeBeyond Technology Corporation (SeeBeyond) assumes no responsibility for any errors that may appear herein. The software described in this document is furnished under a License Agreement and may be used or copied only in accordance with the terms of such License Agreement. Printing, copying, or reproducing this document in any fashion is prohibited except in accordance with the License Agreement. The contents of this document are designated as being confidential and proprietary; are considered to be trade secrets of SeeBeyond; and may be used only in accordance with the License Agreement, as protected and enforceable by law. SeeBeyond assumes no responsibility for the use or reliability of its software on platforms that are not supported by SeeBeyond.

e\*Gate, e\*Insight, e\*Way, e\*Xchange, e\*Xpressway, eBI, iBridge, Intelligent Bridge, IQ, SeeBeyond, and the SeeBeyond logo are trademarks and service marks of SeeBeyond Technology Corporation. All other brands or product names are trademarks of their respective companies.

© 1999–2002 by SeeBeyond Technology Corporation. All Rights Reserved. This work is protected as an unpublished work under the copyright laws.

**This work is confidential and proprietary information of SeeBeyond and must be maintained in strict confidence.** Version 20021014123919.

# **Contents**

# **[Chapter 1](#page-5-0) [Introduction 6](#page-5-1) [Overview](#page-5-2) 6 [Intended Reader](#page-6-0)** 7<br> **7** Components 7 **[Components](#page-6-1) 7 Supported Operating Systems** 7 **System Requirements** 7 **[External System Requirements 8](#page-7-0)**

# **[Chapter 2](#page-8-0)**

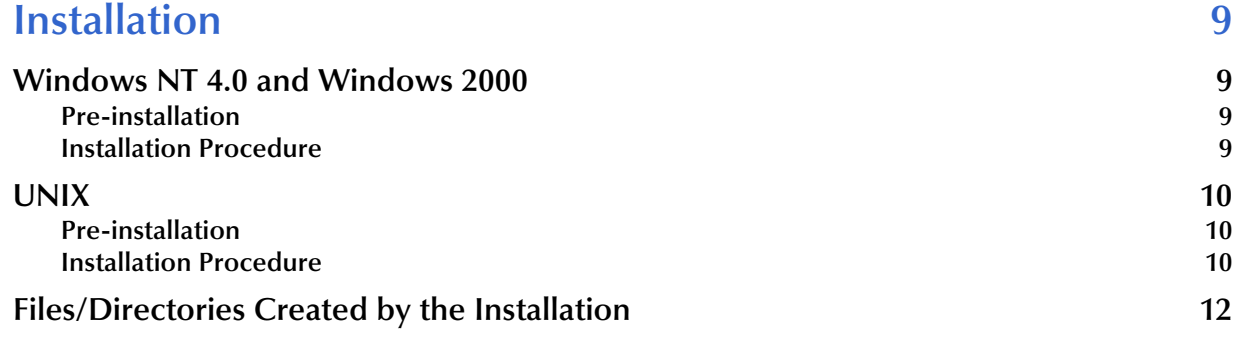

# **[Chapter 3](#page-12-0)**

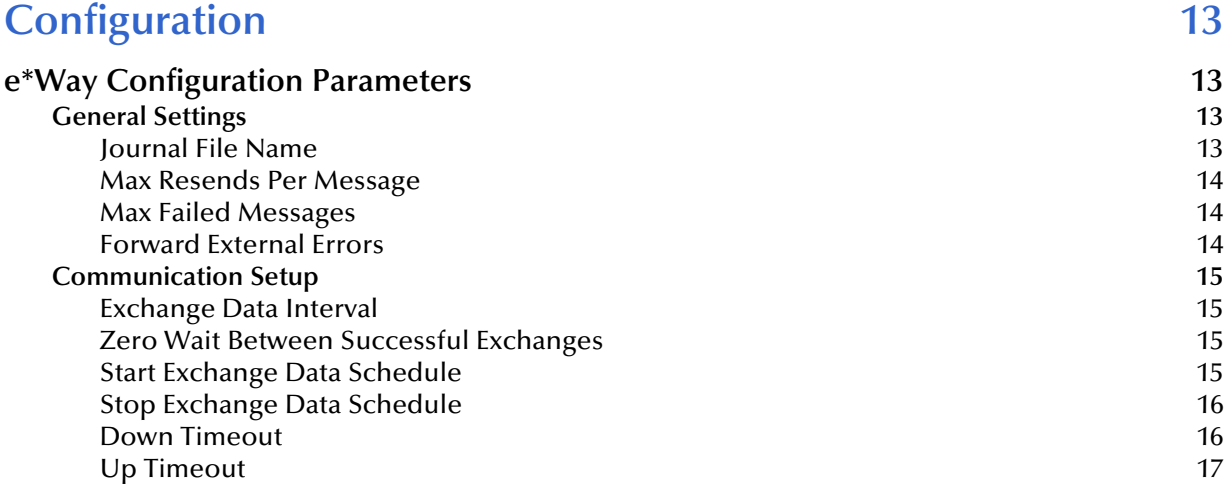

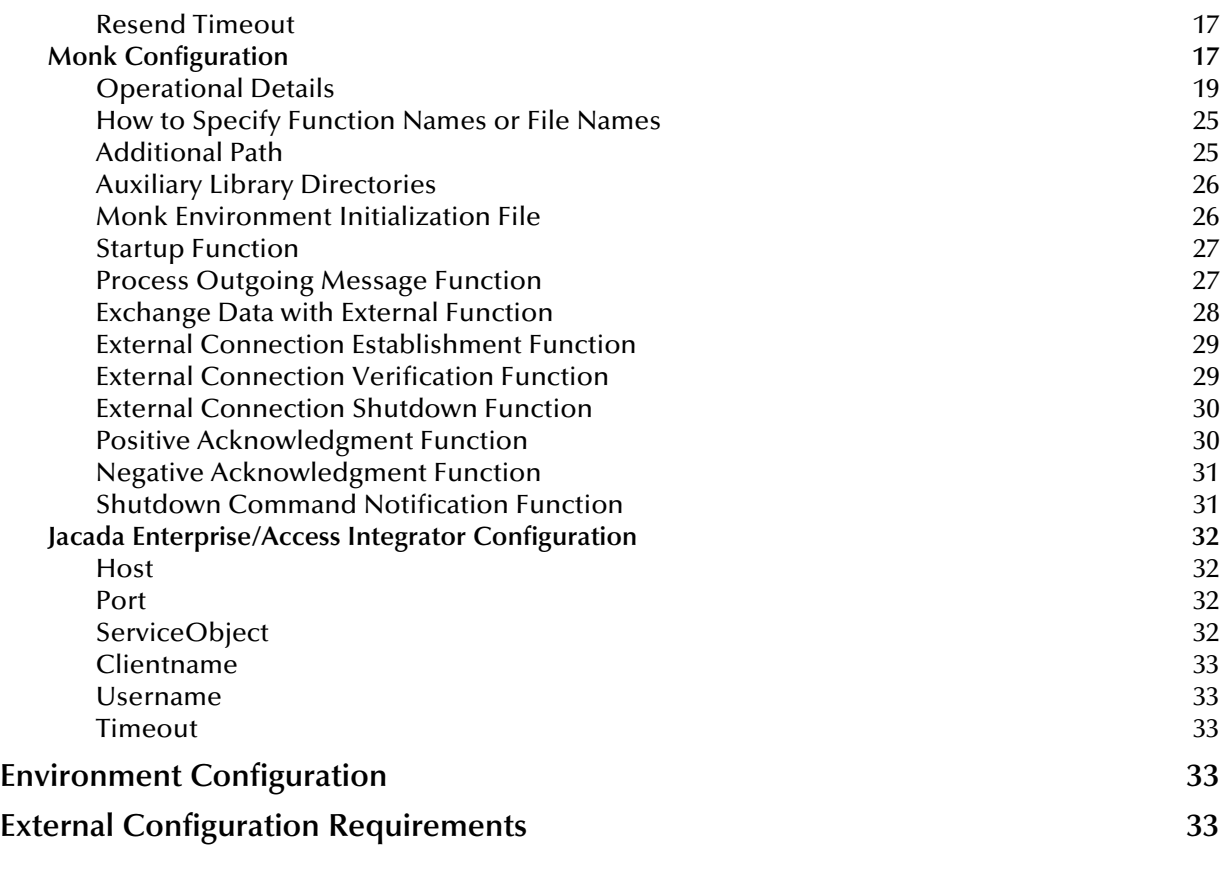

### **[Chapter 4](#page-33-0)**

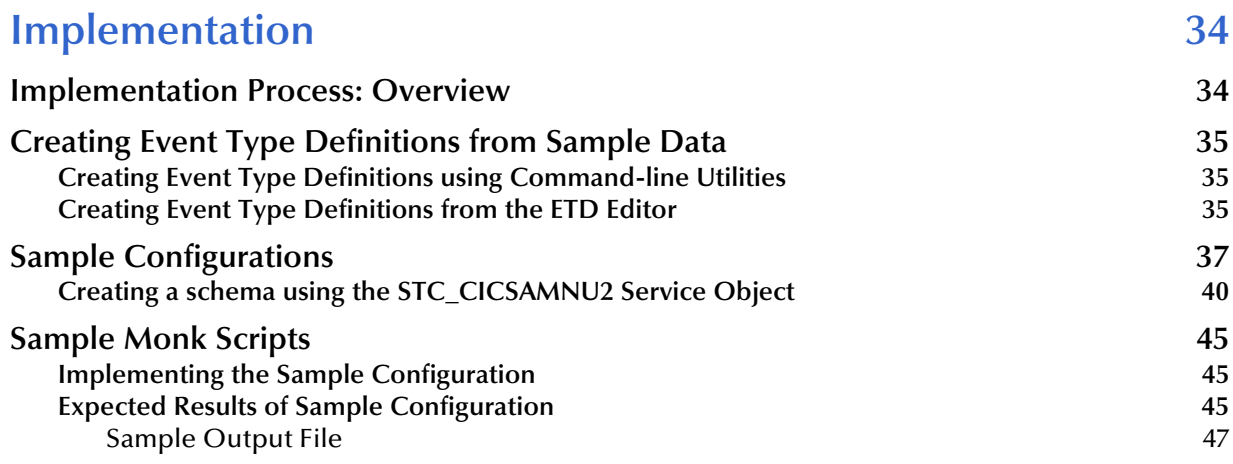

# **[Chapter 5](#page-47-0)**

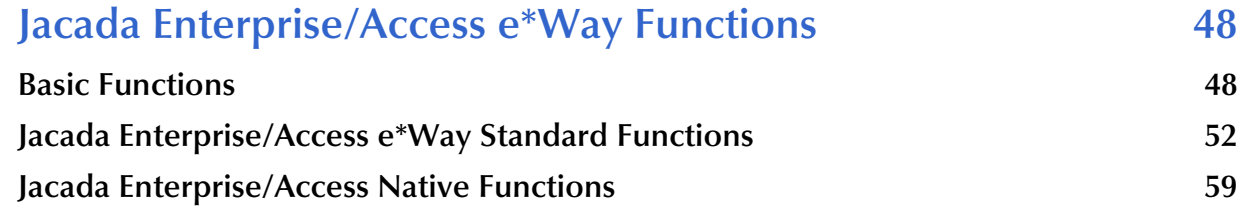

# **[Index 82](#page-81-0)**

# **Chapter 1**

# <span id="page-5-1"></span><span id="page-5-0"></span>**Introduction**

The e\*Way Intelligent Adapter for Jacada Enterprise/Access provides a means to implement automatic data interchange with an Enterprise Access application running on an external system for which APIs are not readily available. This document describes how to install and configure the Jacada Enterprise/Access e\*Way.

# <span id="page-5-2"></span>1.1 **Overview**

The Jacada Enterprise/Access e\*Way provides data translation and manipulation of a binary stream intended to interact with a person, in the form of a monitor screen and keyboard, and matches the data content to the screen order.

Entering information into the application requires transmission of a serial data stream that emulates keyboard entry in response to screen prompts. This transmission requires specific knowledge of the nature of each data element as it relates to the screen position. This process is referred to as *screen scraping*.

The Jacada Enterprise/Access Integrator application appears to read data from a user's monitor during the "screen scraping" process. In a typical application, (for example, a medical-records database), data is displayed on the user's monitor, while the user interacts with the application using a keyboard. Each data element (for example, a patient name, an ID number, or a service charge code) will be displayed on the user's monitor in a known position. The "screen scraper" intercepts the data stream that sends information to the monitor. It then uses the monitor-position information to locate and capture the data being sent to the monitor from the data stream. Although the data is not literally read from or displayed onto the screen, the result is the same.

Data flow between e\*Gate, the Jacada Enterprise/Access e\*Way, and the external system is depicted in the following diagram:

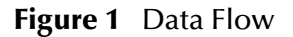

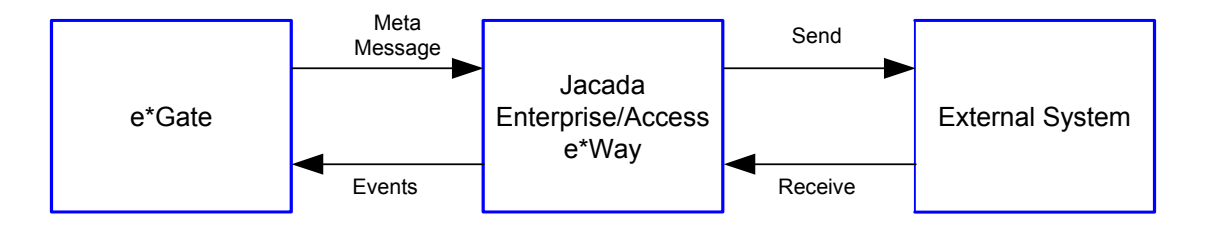

e\*Gate initiates the session with the external system after creating a Meta Data Structure (Event) and sending it to the e\*Way as a trigger. This Event contains all the information necessary for the e\*Way to communicate with the external system. This information can be used to initiate, respond to, or validate the data interchange.

The Jacada Enterprise/Access e\*Way provides an **invoke** function that takes in methods and parameters which in turn enable interaction with the E/A service object.

# <span id="page-6-0"></span>1.1.1. **Intended Reader**

The reader of this guide is presumed to be a developer or system administrator with responsibility for maintaining the e\*Gate system; to be experienced in Windows NT/ 2000 operations and administration; to be thoroughly familiar with *Jacada Enterprise/ Access Integrator applications*; and to have a working understanding of Windows-style GUI operations.

# <span id="page-6-1"></span>1.1.2. **Components**

The Jacada Enterprise/Access e\*Way comprises the following:

- ! **stcewgenericmonk.exe**, the executable component
- ! Configuration files, which the e\*Way Editor uses to define configuration parameters
- ! Monk function scripts, discussed in **"Jacada Enterprise/Access e\*Way Functions" on page 49**.

A complete list of installed files appears in **[Table 1 on page 12](#page-11-1)**.

# <span id="page-6-2"></span>1.2 **Supported Operating Systems**

The Jacada Enterprise/Access e\*Way is available on the following operating systems:

- ! Windows 2000, Windows 2000 SP1, Windows 2000 SP2, and Windows 2000 SP3
- ! Windows NT 4.0 SP6a
- ! Solaris 2.6, 7, and 8
- AIX 4.3.3
- ! HP-UX 11.0 and HP-UX 11i

# <span id="page-6-3"></span>1.3 **System Requirements**

To use the Jacada Enterprise/Access e\*Way, you need the following:

! An e\*Gate Participating Host, version 4.5.1 or later.

- ! A TCP/IP network connection.
- ! Additional disk space for e\*Way executable, configuration, library, and script files. The disk space is required on both the Participating and the Registry Host. Additional disk space is required to process and queue the data that this e\*Way processes; the amount necessary varies based on the type and size of the data being processed, and any external applications performing the processing.

The client components of Jacada Enterprise/Access Integrator have their own requirements; see that system's documentation for more details.

# <span id="page-7-1"></span><span id="page-7-0"></span>1.3.1. **External System Requirements**

The Java-enabled Jacada Enterprise/Access e\*Way requires the following installed on the participating host:

- ! Jacada Enterprise/Access Integrator 3.5.1.4
- ! Jacada Integrator 3.5.1.4 patch 1, available from Jacada.

The current Jacada Enterprise/Access e\*Way supports connection to Enterprise/Access 2000 version 3.5.

*Note: Changes in the libraries from Jacada (CNT) E/A version 3.0 to Jacada (CNT) E/A 3.5 make the earlier version incompatible. Only Jacada (CNT) E/A version 3.5 is supported.*

To enable the e\*Way to communicate properly with the Enterprise/Access Application, the following are required:

#### **Windows NT and Windows 2000**

- ! Jacada Enterprise/Access Integrator "client", specifically the following client runtime **dll** must be present:
	- **EACIw32.dll**
- ! Append **C:\EA2000\_3018\lib,** *(verify the correct path first)* to the actual path in the system environment variables.

**Unix**

! Append .../lib *(verify the correct path first)* to the actual path in the system environment variables

# <span id="page-8-5"></span>**Chapter 2**

# <span id="page-8-1"></span><span id="page-8-0"></span>**Installation**

This chapter describes how to install the Jacada Enterprise/Access e\*Way.

# <span id="page-8-2"></span>2.1 **Windows NT 4.0 and Windows 2000**

# <span id="page-8-3"></span>2.1.1. **Pre-installation**

- **1** Exit all Windows programs before running the setup program, including any antivirus applications.
- **2** You must have Administrator privileges to install this e\*Way.

# <span id="page-8-4"></span>2.1.2. **Installation Procedure**

#### **To install the Jacada Enterprise/Access e\*Way on a Windows NT/2000 system**

- **1** Log in as an Administrator on the workstation on which you want to install the e\*Way.
- **2** Insert the e\*Way installation CD-ROM into the CD-ROM drive.
- **3** If the CD-ROM drive's "Autorun" feature is enabled, the setup application should launch automatically; skip ahead to step 4. Otherwise, use the Windows NT Explorer or the Control Panel's **Add/Remove Applications** feature to launch the file **setup.exe** on the CD-ROM drive.
- **4** The InstallShield setup application will launch. Follow the on-screen instructions to install the e\*Way.
- *Note: Be sure to install the e\*Way files in the suggested "client" installation directory. The installation utility detects and suggests the appropriate installation directory. Unless you are directed to do so by SeeBeyond support personnel, do not change the suggested "installation directory" setting.*
	- **5** After the installation is complete, exit the install utility and launch the Enterprise Manager.
	- **6** In the Component editor, create a new e\*Way.
	- **7** Display the new e\*Way's properties.
- **8** On the General tab, under **Executable File**, click **Find**.
- **9** Select the file **stcewgenericmonk.exe**.
- **10** Under **Configuration file**, click **New**.
- **11** From the **Select an e\*Way template** list, select **stcewcntea** and click **OK**.
- **12** The e\*Way Editor will launch. Make any necessary changes, then save the configuration file.
- **13** You will return to the e\*Way's property sheet. Click **OK** to close the properties sheet, or continue to configure the e\*Way. Configuration parameters are discussed in **[Chapter 3](#page-12-5)**.
- *Note: Once you have installed and configured this e\*Way, you must incorporate it into a schema by defining and associating the appropriate Collaborations, Collaboration Rules, IQs, and Event Types before this e\*Way can perform its intended functions. For more information about any of these procedures, please see the online Help system.*

*For more information about configuring e\*Ways or how to use the e\*Way Editor, see the e\*Gate Integrator User's Guide.*

# <span id="page-9-0"></span>2.2 **UNIX**

# <span id="page-9-1"></span>2.2.1. **Pre-installation**

You do not require root privileges to install this e\*Way. Log in under the user name that you wish to own the e\*Way files. Be sure that this user has sufficient privilege to create files in the e\*Gate directory tree.

# <span id="page-9-2"></span>2.2.2. **Installation Procedure**

**To install the Jacada Enterprise/Access e\*Way on a UNIX system:**

- **1** Log in on the workstation containing the CD-ROM drive, and insert the CD-ROM into the drive.
- **2** If necessary, mount the CD-ROM drive.
- **3** At the shell prompt, type:

#### **cd /cdrom/setup**

**4** Start the installation script by typing:

#### **setup.sh**

**5** A menu of options will appear. Select the **Install e\*Way** option. Then, follow any additional on-screen directions.

- *Note: Be sure to install the e\*Way files in the suggested client installation directory. The installation utility detects and suggests the appropriate installation directory. Unless you are directed to do so by SeeBeyond support personnel, do not change the suggested installation directory setting.*
	- **6** After installation is complete, exit the installation utility and launch the Enterprise Manager.
	- **7** In the Component editor, create a new e\*Way.
	- **8** Display the new e\*Way's properties.
	- **9** On the **General** tab, under **Executable File**, click **Find**.
	- **10** Select the file **stcewgenericmonk.**
	- **11** Click **OK** to close the properties sheet, or continue to configure the e\*Way. Configuration parameters are discussed in **[Chapter 3](#page-12-5)**.

*Once you have installed and configured this e\*Way, you must incorporate it into a schema by defining and associating the appropriate Collaborations, Collaboration Rules, Intelligent Queues (IQs), and Event Types before this e\*Way can perform its intended functions. For more information about any of these procedures, please see the online Help system.*

*For more information about configuring e\*Ways or how to use the e\*Way Editor, see the e\*Gate Integrator User's Guide.*

# <span id="page-11-0"></span>2.3 **Files/Directories Created by the Installation**

The Jacada Enterprise/Access e\*Way installation process will install the following files within the e\*Gate directory tree. Files will be installed within the "egate\client" tree on the Participating Host and committed to the "default" schema on the Registry Host.

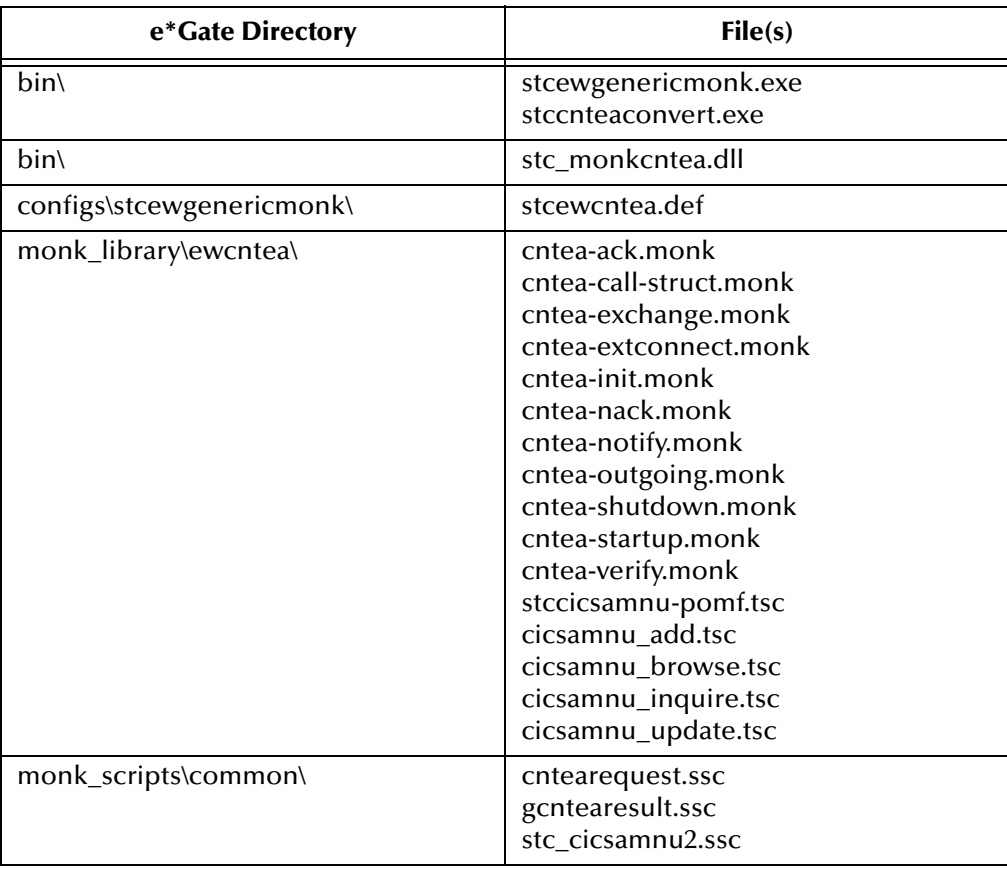

<span id="page-11-1"></span>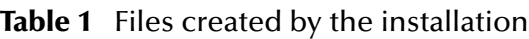

# <span id="page-12-5"></span>**Chapter 3**

# <span id="page-12-1"></span><span id="page-12-0"></span>**Configuration**

This chapter describes how to configure the Jacada Enterprise/Access e\*Way.

# <span id="page-12-2"></span>3.1 **e\*Way Configuration Parameters**

e\*Way configuration parameters are set using the e\*Way Editor.

#### **To change e\*Way configuration parameters**

- **1** In the Enterprise Manager's Component editor, select the e\*Way you want to configure and display its properties.
- **2** Under **Configuration File**, click **New** to create a new file, **Find** to select an existing configuration file, or **Edit** to edit the currently selected file.
- **3** In the **Additional Command Line Arguments** box, type any additional command line arguments that the e\*Way may require, taking care to insert them *at the end* of the existing command-line string. Be careful not to change any of the default arguments unless you have a specific need to do so.

For more information about how to use the e\*Way Editor, see the e\*Way Editor's online Help or the *Working with e\*Ways* user's guide.

The e\*Way's configuration parameters are organized into the following sections:

- ! General Settings
- Communication Setup
- **Monk Configuration**
- ! CNTEA Configuration

# <span id="page-12-3"></span>3.1.1. **General Settings**

The General Settings control basic operational parameters.

#### <span id="page-12-4"></span>**Journal File Name**

#### **Description**

Specifies the name of the journal file.

#### **Required Values**

A valid filename, optionally including an absolute path (for example, **c:\temp\filename.txt**). If an absolute path is not specified, the file will be stored in the e\*Gate "SystemData" directory. See the *e\*Gate Integrator System Administration and Operations Guide* for more information about file locations.

#### **Additional Information**

An Event will be journaled for the following conditions:

- ! When the number of resends is exceeded (see Max Resends Per Message below)
- ! When its receipt is due to an external error, but Forward External Errors is set to **No**. (See **["Forward External Errors" on page 14](#page-13-2)** for more information.)

#### <span id="page-13-0"></span>**Max Resends Per Message**

#### **Description**

Specifies the number of times the e\*Way will attempt to resend a message (Event) to the external system after receiving an error.

#### **Required Values**

An integer between 1 and 1,024. The default is 5.

### <span id="page-13-1"></span>**Max Failed Messages**

#### **Description**

Specifies the maximum number of failed messages (Events) that the e\*Way will allow. When the specified number of failed messages is reached, the e\*Way will shut down and exit.

#### **Required Values**

An integer between 1 and 1,024. The default is 3.

# <span id="page-13-2"></span>**Forward External Errors**

#### **Description**

Selects whether error messages that begin with the string "DATAERR" that are received from the external system will be queued to the e\*Way's configured queue. See **["Exchange Data with External Function" on page 28](#page-27-0)** for more information.

#### **Required Values**

**Yes** or **No**. The default value, **No**, specifies that error messages will not be forwarded.

See **["Schedule-driven Data Exchange Functions" on page 22](#page-21-0)** for information about how the e\*Way uses this function.

# <span id="page-14-0"></span>3.1.2. **Communication Setup**

The Communication Setup parameters control the schedule by which the e\*Way obtains data from the external system.

*Note: The schedule you set using the e\*Way's properties in the Enterprise Manager controls when the e\*Way executable will run. The schedule you set within the parameters discussed in this section (using the e\*Way Editor) determines when data will be exchanged. Be sure you set the "exchange data" schedule to fall within the "run the executable" schedule.*

# <span id="page-14-1"></span>**Exchange Data Interval**

#### **Description**

Specifies the number of seconds the e\*Way waits between calls to the **Exchange Data with External** function during scheduled data exchanges.

#### **Required Values**

An integer between 0 and 86,400. The default is 120.

#### **Additional Information**

If **Zero Wait Between Successful Exchanges** is set to **Yes** and the **Exchange Data with External Function** returns data, The **Exchange Data Interval** setting will be ignored and the e\*Way will invoke the **Exchange Data with External Function** immediately.

If this parameter is set to zero, there will be no exchange data schedule set and the **Exchange Data with External Function** will never be called.

See **["Down Timeout" on page 16](#page-15-1)** and **["Stop Exchange Data Schedule" on page 16](#page-15-0)** for more information about the data-exchange schedule.

# <span id="page-14-2"></span>**Zero Wait Between Successful Exchanges**

#### **Description**

Selects whether to initiate data exchange after the **Exchange Data Interval** or immediately after a successful previous exchange.

#### **Required Values**

**Yes** or **No**. If this parameter is set to **Yes**, the e\*Way will immediately invoke the **Exchange Data with External** function if the previous exchange function returned data. If this parameter is set to **No**, the e\*Way will always wait the number of seconds specified by **Exchange Data Interval** between invocations of the **Exchange Data with External** function. The default is **No**.

See **["Exchange Data with External Function" on page 28](#page-27-0)** for more information.

# <span id="page-14-3"></span>**Start Exchange Data Schedule**

#### **Description**

Establishes the schedule to invoke the e\*Way's **Exchange Data with External** function.

#### **Required Values**

One of the following:

- One or more specific dates/times
- ! A single repeating interval (such as yearly, weekly, monthly, daily, or every *n* seconds).

**Also required:** If you set a schedule using this parameter, you must also define all three of the following:

- **Exchange Data With External Function**
- ! Positive Acknowledgment Function
- ! Negative Acknowledgment Function

If you do not do so, the e\*Way will terminate execution when the schedule attempts to start.

#### **Additional Information**

When the schedule starts, the e\*Way determines whether it is waiting to send an ACK or NAK to the external system (using the Positive and Negative Acknowledgment functions) and whether the connection to the external system is active. If no ACK/NAK is pending and the connection is active, the e\*Way immediately executes the **Exchange Data with External** function. Thereafter, the **Exchange Data with External** function will be called according to the **Exchange Data Interval** parameter until the **Stop Exchange Data Schedule** time is reached.

See **["Exchange Data with External Function" on page 28](#page-27-0)**, **["Exchange Data Interval"](#page-14-1)  [on page 15](#page-14-1)**, and **["Stop Exchange Data Schedule" on page 16](#page-15-0)** for more information.

# <span id="page-15-0"></span>**Stop Exchange Data Schedule**

#### **Description**

Establishes the schedule to stop data exchange.

#### **Required Values**

One of the following:

- ! One or more specific dates/times
- ! A single repeating interval (such as yearly, weekly, monthly, daily, or every *n* seconds).

# <span id="page-15-1"></span>**Down Timeout**

#### **Description**

Specifies the number of seconds that the e\*Way will wait between calls to the **External Connection Establishment** function. See **["External Connection Establishment](#page-28-0)  [Function" on page 29](#page-28-0)** for more information.

#### **Required Values**

An integer between 1 and 86,400. The default is 15.

# <span id="page-16-0"></span>**Up Timeout**

#### **Description**

Specifies the number of seconds the e\*Way will wait between calls to the **External Connection Verification** function. See **["External Connection Verification Function"](#page-28-1)  [on page 29](#page-28-1)** for more information.

#### **Required Values**

An integer between 1 and 86,400. The default is 15.

# <span id="page-16-1"></span>**Resend Timeout**

#### **Description**

Specifies the number of seconds the e\*Way will wait between attempts to resend a message (Event) to the external system, after receiving an error message from the external system.

#### **Required Values**

An integer between 1 and 86,400. The default is 10.

# <span id="page-16-2"></span>3.1.3. **Monk Configuration**

The parameters in this section help you set up the information required by the e\*Way to utilize Monk for communication with the external system.

Conceptually, an e\*Way is divided into two halves. One half of the e\*Way (shown on the left in [Figure 2](#page-17-0) below) handles communication with the external system; the other half manages the Collaborations that process data and subscribe or publish to other e\*Gate components.

<span id="page-17-0"></span>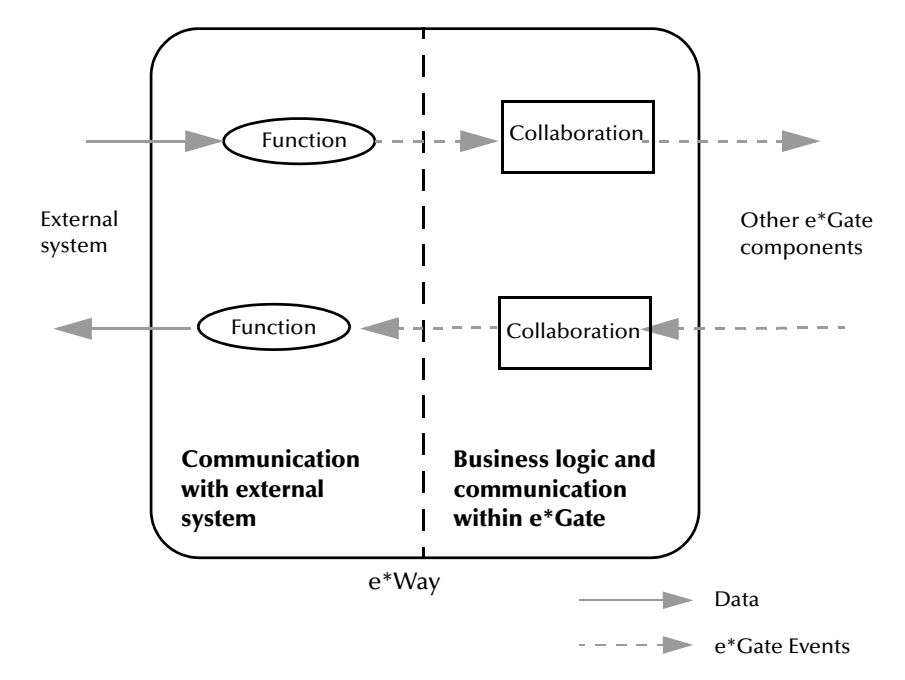

**Figure 2** e\*Way internal architecture

The "communications half" of the e\*Way uses Monk functions to start and stop scheduled operations, exchange data with the external system, package data as e\*Gate "Events" and send those Events to Collaborations, and manage the connection between the e\*Way and the external system. The **Monk Configuration** options discussed in this section control the Monk environment and define the Monk functions used to perform these basic e\*Way operations. You can create and modify these functions using the SeeBeyond Collaboration Rules Editor or a text editor (such as **Notepad**, or UNIX **vi**).

The "communications half" of the e\*Way is single-threaded. Functions run serially, and only one function can be executed at a time. The "business logic" side of the e\*Way is multi-threaded, with one executable thread for each Collaboration. Each thread maintains its own Monk environment; therefore, information such as variables, functions, path information, and so on cannot be shared between threads.

# <span id="page-18-0"></span>**Operational Details**

The Monk functions in the "communications half" of the e\*Way fall into the following groups:

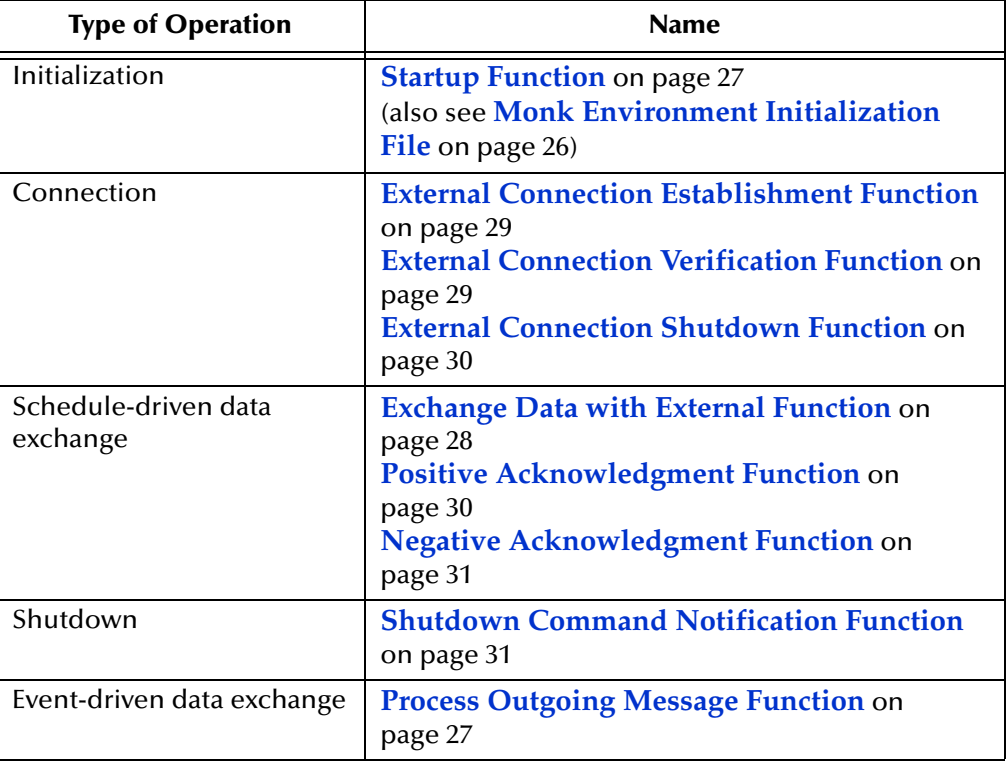

A series of figures on the next several pages illustrate the interaction and operation of these functions.

#### **Initialization Functions**

[Figure 3](#page-19-0) illustrates how the e\*Way executes its initialization functions.

#### <span id="page-19-0"></span>**Figure 3** Initialization Functions

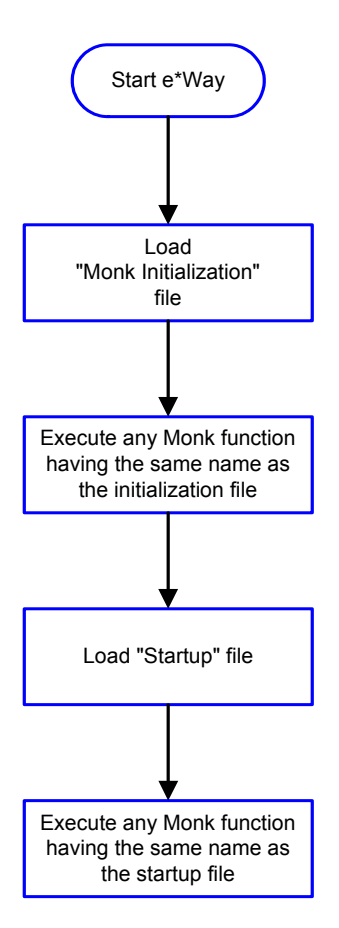

#### **Connection Functions**

[Figure 4](#page-20-0) illustrates how the e\*Way executes the connection establishment and verification functions.

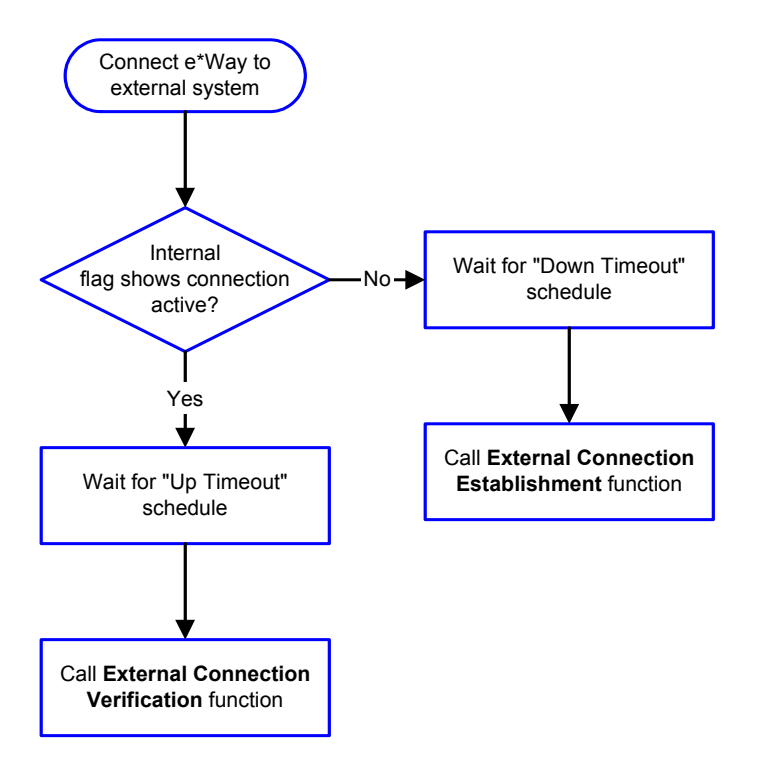

#### <span id="page-20-0"></span>**Figure 4** Connection establishment and verification functions

*Note: The e\*Way selects the connection function based on an internal "up/down" flag rather than a poll to the external system. See* **[Figure 6 on page 23](#page-22-0)** *and* **[Figure 8 on](#page-24-2)  [page 25](#page-24-2)** *for examples of how different functions use this flag.*

*User functions can manually set this flag using Monk functions. See* **sendexternal-up** *on page 53 and* **send-external-down** *on page 52 for more information.*

<span id="page-20-1"></span>[Figure 5](#page-20-1) illustrates how the e\*Way executes its "connection shutdown" function.

**Figure 5** Connection shutdown function

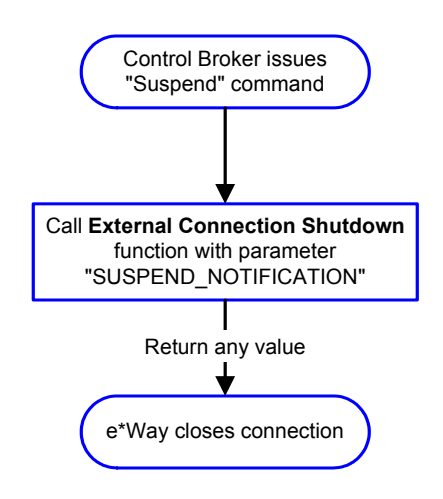

#### <span id="page-21-0"></span>**Schedule-driven Data Exchange Functions**

[Figure 6](#page-22-0) (on the next page) illustrates how the e\*Way performs schedule-driven data exchange using the **Exchange Data with External Function**. The **Positive Acknowledgment Function** and **Negative Acknowledgment Function** are also called during this process.

"Start" can occur in any of the following ways:

- ! The "Start Data Exchange" time occurs
- ! Periodically during data-exchange schedule (after "Start Data Exchange" time, but before "Stop Data Exchange" time), as set by the Exchange Data Interval
- ! The **start-schedule** Monk function is called

After the function exits, the e\*Way waits for the next "start schedule" time or command.

<span id="page-22-0"></span>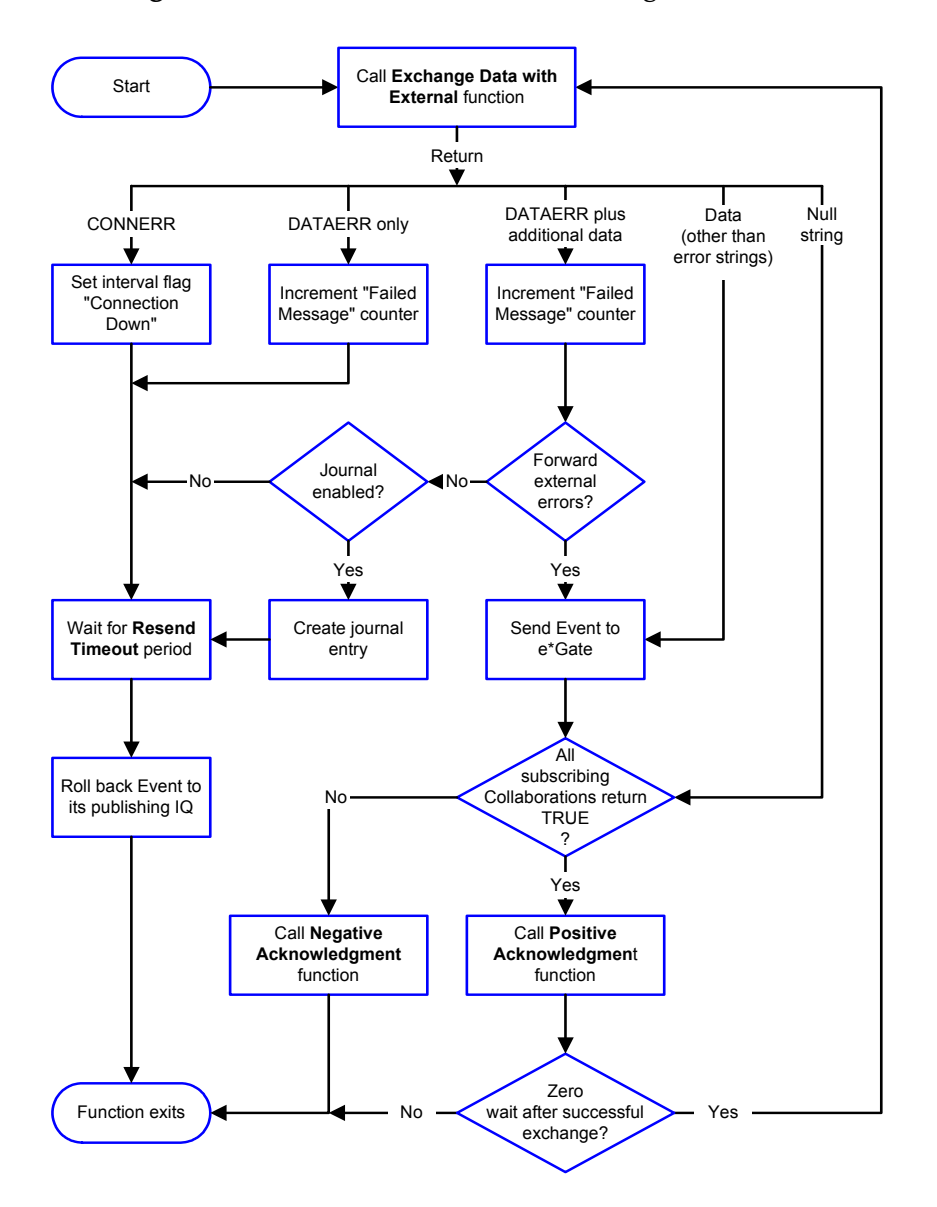

#### **Figure 6** Schedule-driven data exchange functions

#### **Shutdown Functions**

[Figure 7](#page-23-0) illustrates how the e\*Way implements the shutdown request function.

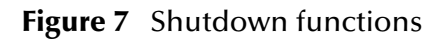

<span id="page-23-0"></span>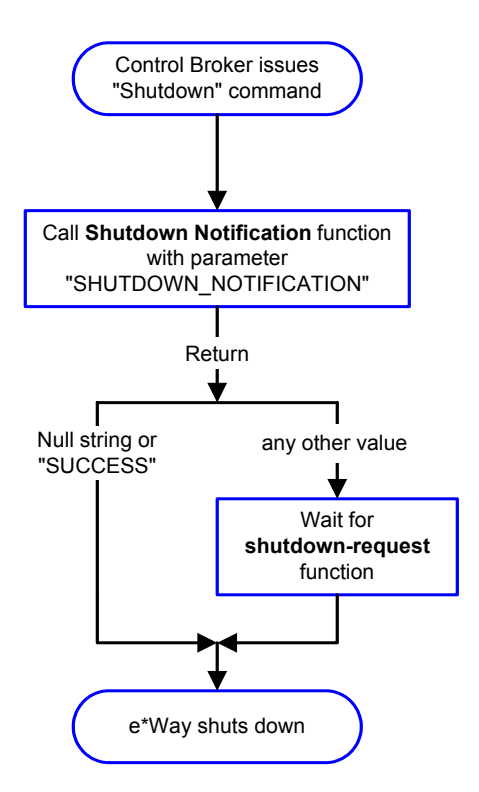

#### **Event-driven Data Exchange Functions**

[Figure 8](#page-24-2) on the next page illustrates event-driven data-exchange using the **Process Outgoing Message Function**.

Every two minutes, the e\*Way checks the "Failed Message" counter against the value specified by the **Max Failed Messages** parameter. When the "Failed Message" counter exceeds the specified maximum value, the e\*Way logs an error and shuts down.

After the function exits, the e\*Way waits for the next outgoing Event.

<span id="page-24-2"></span>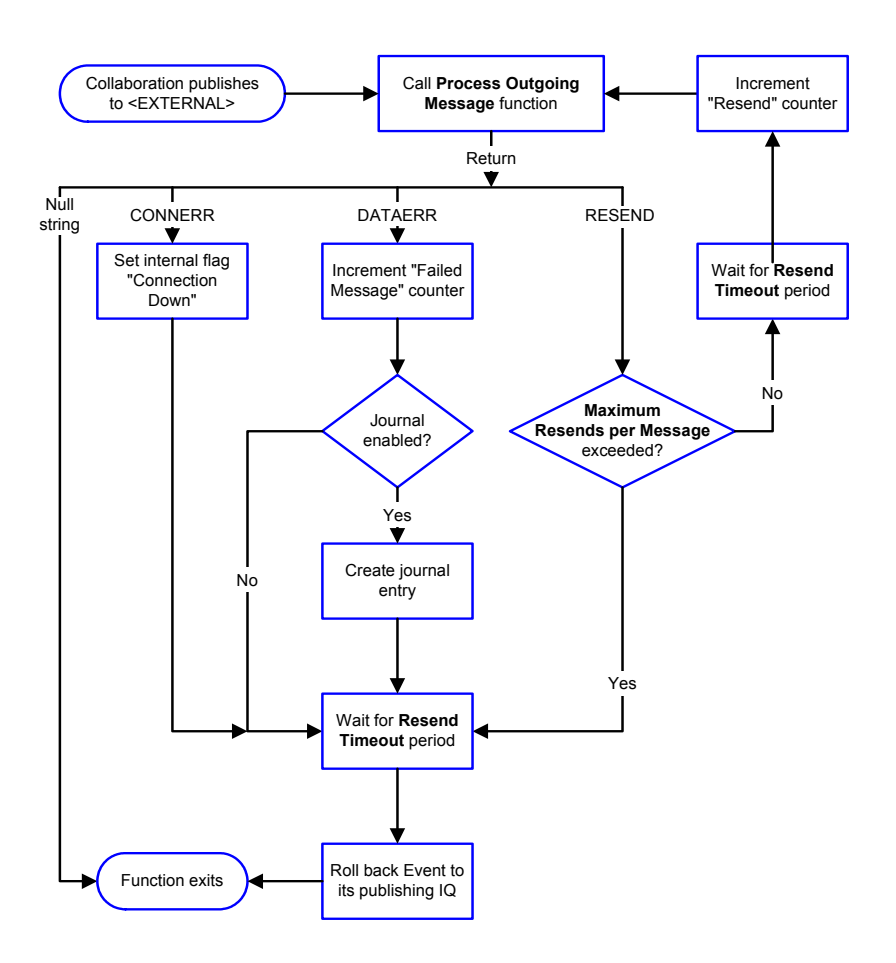

#### **Figure 8** Event-driven data-exchange functions

# <span id="page-24-0"></span>**How to Specify Function Names or File Names**

Parameters that require the name of a Monk function will accept either a function name or a file name. If you specify a file name, be sure that the file has one of the following extensions:

- .monk
- ! .tsc
- ! .dsc

# <span id="page-24-1"></span>**Additional Path**

#### **Description**

Specifies a path to be appended to the "load path," the path Monk uses to locate files and data (set internally within Monk). The directory specified in Additional Path will be searched after the default load paths.

#### **Required Values**

A pathname, or a series of paths separated by semicolons. This parameter is optional and may be left blank.

#### **Additional information**

The default load paths are determined by the "bin" and "Shared Data" settings in the **.egate.store** file. See the *e\*Gate Integrator System Administration and Operations Guide* for more information about this file.

To specify multiple directories, manually enter the directory names rather than selecting them with the "file selection" button. Directory names must be separated with semicolons, and you can mix absolute paths with relative e\*Gate paths. For example:

```
monk_scripts\my_dir;c:\my_directory
```
The internal e\*Way function that loads this path information is called only once, when the e\*Way first starts up.

# <span id="page-25-0"></span>**Auxiliary Library Directories**

#### **Description**

Specifies a path to auxiliary library directories. Any **.monk** files found within those directories will automatically be loaded into the e\*Way's Monk environment. This parameter is optional and may be left blank.

#### **Required Values**

A pathname, or a series of paths separated by semicolons. The default is **monk\_library/ ewcntea**.

#### **Additional information**

To specify multiple directories, manually enter the directory names rather than selecting them with the "file selection" button. Directory names must be separated with semicolons, and you can mix absolute paths with relative e\*Gate paths. For example:

```
monk_scripts\my_dir;c:\my_directory
```
The internal e\*Way function that loads this path information is called only once, when the e\*Way first starts up.

This parameter is optional and may be left blank.

# <span id="page-25-1"></span>**Monk Environment Initialization File**

Specifies a file that contains environment initialization functions, which will be loaded after the auxiliary library directories are loaded. Use this feature to initialize the e\*Way's Monk environment (for example, to define Monk variables that are used by the e\*Way's function scripts).

#### **Required Values**

A filename within the "load path", or filename plus path information (relative or absolute). If path information is specified, that path will be appended to the "load path." See **["Additional Path" on page 25](#page-24-1)** for more information about the "load path." The default is **monk\_library/ewcntea/cntea-init.monk**. See **cntea-init** on page 61 for more information.

#### **Additional information**

Any environment-initialization functions called by this file accept no input, and must return a string. The e\*Way will load this file and try to invoke a function of the same base name as the file name (for example, for a file named **my-init.monk**, the e\*Way would attempt to execute the function **my-init**).

Typically, it is a good practice to initialize any global Monk variables that may be used by any other Monk Extension scripts.

The internal function that loads this file is called once when the e\*Way first starts up (see **[Figure 3 on page 20](#page-19-0)**).

#### <span id="page-26-0"></span>**Startup Function**

#### **Description**

Specifies a Monk function that the e\*Way will load and invoke upon startup or whenever the e\*Way's configuration is reloaded. This function should be used to initialize the external system before data exchange starts.

#### **Required Values**

The name of a Monk function, or the name of a file (optionally including path information) containing a Monk function. This parameter is optional and may be left blank. The default is **cntea-startup**. See **cntea-startup** on page 66 for more information.

#### **Additional information**

The function accepts no input, and must return a string.

The string "FAILURE" indicates that the function failed; any other string (including a null string) indicates success.

This function will be called after the e\*Way loads the specified "Monk Environment Initialization file" and any files within the specified **Auxiliary Directories**.

The e\*Way will load this file and try to invoke a function of the same base name as the file name (see **[Figure 3 on page 20](#page-19-0)**). For example, for a file named **my-startup.monk**, the e\*Way would attempt to execute the function **my-startup**.

# <span id="page-26-1"></span>**Process Outgoing Message Function**

#### **Description**

Specifies the Monk function responsible for sending outgoing messages (Events) from the e\*Way to the external system. This function is event-driven (unlike the **Exchange Data with External Function**, which is schedule-driven).

#### **Required Values**

The name of a Monk function, or the name of a file (optionally including path information) containing a Monk function. The default is cntea-outgoing. See **cnteaoutgoing** on page 64 for more information. *You may not leave this field blank.*

#### **Additional Information**

The function requires a non-null string as input (the outgoing Event to be sent) and must return a string.

The e\*Way invokes this function when one of its Collaborations publishes an Event to an <EXTERNAL> destination (as specified within the Enterprise Manager). The function returns one of the following (see **[Figure 8 on page 25](#page-24-2)** for more details):

- ! Null string: Indicates that the Event was published successfully to the external system.
- ! "RESEND": Indicates that the Event should be resent.
- ! "CONNERR": Indicates that there is a problem communicating with the external system.
- ! "DATAERR": Indicates that there is a problem with the message (Event) data itself.
- ! If a string other than the following is returned, the e\*Way will create an entry in the log file indicating that an attempt has been made to access an unsupported function.
- *Note: If you wish to use event-send-to-egate to enqueue failed Events in a separate IQ, the e\*Way must have an inbound Collaboration (with appropriate IQs) configured to process those Events. See* **event-send-to-egate** *on page 50 for more information.*

# <span id="page-27-0"></span>**Exchange Data with External Function**

#### **Description**

Specifies a Monk function that initiates the transmission of data from the external system to the e\*Gate system and forwards that data as an inbound Event to one or more e\*Gate Collaborations. This function is called according to a schedule (unlike the **Process Outgoing Message Function**, which is event-driven).

#### **Required Values**

The name of a Monk function, or the name of a file (optionally including path information) containing a Monk function. This parameter is optional and may be left blank. The default is cntea-exchange. See **cntea-exchange** on page 59 for more information.

#### **Additional Information**

The function accepts no input and must return a string (see **[Figure 6 on page 23](#page-22-0)** for more details):

- ! Null string: Indicates that the data exchange was completed successfully. No information will be sent into the e\*Gate system.
- ! "CONNERR": Indicates that a problem with the connection to the external system has occurred.
- ! "DATAERR": Indicates that a problem with the data itself has occurred. The e\*Way handles the string "DATAERR" and "DATAERR" plus additional data differently; see **[Figure 6 on page 23](#page-22-0)** for more details.

! Any other string: The contents of the string are packaged as an inbound Event. The e\*Way must have at least one Collaboration configured suitably to process the inbound Event, as well as any required IQs.

This function is initially triggered by the **Start Data Exchange** schedule or manually by the Monk function **start-schedule**. After the function has returned true and the data received by this function has been ACKed or NAKed (by the **Positive Acknowledgment Function** or **Negative Acknowledgment Function**, respectively), the e\*Way checks the **Zero Wait Between Successful Exchanges** parameter. If this parameter is set to **Yes**, the e\*Way will immediately call the **Exchange Data with External** function again; otherwise, the e\*Way will not call the function until the next scheduled "start exchange" time or the schedule is manually invoked using the Monk function **start-schedule** (see **start-schedule** on page 55 for more information).

# <span id="page-28-0"></span>**External Connection Establishment Function**

#### **Description**

Specifies a Monk function that the e\*Way will call when it has determined that the connection to the external system is down.

#### **Required Values**

The name of a Monk function, or the name of a file (optionally including path information) containing a Monk function. The default is **cntea-extconnect**. See **cnteaextconnect** on page 60 for more information. *This field cannot be left blank.*

#### **Additional Information**

The function accepts no input and must return a string:

- ! "SUCCESS" or "UP": Indicates that the connection was established successfully.
- ! Any other string (including the null string): Indicates that the attempt to establish the connection failed.

This function is executed according to the interval specified within the **Down Timeout** parameter, and is *only* called according to this schedule.

The **External Connection Verification** function (see below) is called when the e\*Way has determined that its connection to the external system is up.

# <span id="page-28-1"></span>**External Connection Verification Function**

#### **Description**

Specifies a Monk function that the e\*Way will call when its internal variables show that the connection to the external system is up.

#### **Required Values**

The name of a Monk function. This function is optional; if no **External Connection Verification** function is specified, the e\*Way will execute the **External Connection Establishment** function in its place. The default is cntea-verify. See **cntea-verify** on page 67 for more information.

#### **Additional Information**

The function accepts no input and must return a string:

- ! "SUCCESS" or "UP": Indicates that the connection was established successfully.
- ! Any other string (including the null string): Indicates that the attempt to establish the connection failed.

This function is executed according to the interval specified within the **Up Timeout** parameter, and is *only* called according to this schedule.

The **External Connection Establishment** function (see above) is called when the e\*Way has determined that its connection to the external system is down.

# <span id="page-29-0"></span>**External Connection Shutdown Function**

#### **Description**

Specifies a Monk function that the e\*Way will call to shut down the connection to the external system.

#### **Required Values**

The name of a Monk function. The default is **cntea-shutdown**. See **cntea-shutdown** on page 65 for more information. This parameter is optional.

#### **Additional Information**

This function requires a string as input, and may return a string.

This function will only be invoked when the e\*Way receives a "suspend" command from a Control Broker. When the "suspend" command is received, the e\*Way will invoke this function, passing the string "SUSPEND\_NOTIFICATION" as an argument.

Any return value indicates that the "suspend" command can proceed and that the connection to the external system can be broken immediately.

# <span id="page-29-1"></span>**Positive Acknowledgment Function**

#### **Description**

Specifies a Monk function that the e\*Way will call when *all* the Collaborations to which the e\*Way sent data have processed and enqueued that data successfully.

#### **Required Values**

The name of a Monk function, or the name of a file (optionally including path information) containing a Monk function. This parameter is required if the **Exchange Data with External** function is defined. The default is **cntea-ack**. See **cntea-ack** on page 58 for more information.

#### **Additional Information**

The function requires a non-null string as input (the Event to be sent to the external system) and must return a string:

- ! "CONNERR": Indicates a problem with the connection to the external system. When the connection is re-established, the Positive Acknowledgment function will be called again, with the same input data.
- ! Null string: The function completed execution successfully.

After the **Exchange Data with External** function returns a string that is transformed into an inbound Event, the Event is handed off to one or more Collaborations for further processing. If the Event's processing is completed successfully by *all* the Collaborations to which it was sent, the e\*Way executes the Positive Acknowledgment function (otherwise, the e\*Way executes the Negative Acknowledgment function).

# <span id="page-30-0"></span>**Negative Acknowledgment Function**

#### **Description**

Specifies a Monk function that the e\*Way will call when the e\*Way fails to process and queue Events from the external system.

#### **Required Values**

The name of a Monk function, or the name of a file (optionally including path information) containing a Monk function. This parameter is required if the **Exchange Data with External** function is defined. The default is **cntea-nack**. See **cntea-nack** on page 62 for more information.

#### **Additional Information**

The function requires a non-null string as input (the Event to be sent to the external system) and must return a string:

- ! "CONNERR": Indicates a problem with the connection to the external system. When the connection is re-established, the function will be called again.
- ! Null string: The function completed execution successfully.

This function is only called during the processing of inbound Events. After the **Exchange Data with External** function returns a string that is transformed into an inbound Event, the Event is handed off to one or more Collaborations for further processing. If the Event's processing is not completed successfully by *all* the Collaborations to which it was sent, the e\*Way executes the Negative Acknowledgment function (otherwise, the e\*Way executes the Positive Acknowledgment function).

# <span id="page-30-1"></span>**Shutdown Command Notification Function**

#### **Description**

Specifies a Monk function that will be called when the e\*Way receives a "shut down" command from the Control Broker. This parameter is optional.

#### **Required Values**

The name of a Monk function. The associated function is **cntea-notify**. See **cntea-notify** on page 63 for more information.

#### **Additional Information**

When the Control Broker issues a shutdown command to the e\*Way, the e\*Way will call this function with the string "SHUTDOWN\_NOTIFICATION" passed as a parameter.

The function accepts a string as input and must return a string:

- ! A null string or "SUCCESS": Indicates that the shutdown can occur immediately.
- ! Any other string: Indicates that shutdown must be postponed. Once postponed, shutdown will not proceed until the Monk function **shutdown-request** is executed (see **shutdown-request** on page 54).

*Note: If you postpone a shutdown using this function, be sure to use the (shutdown-request) function to complete the process in a timely manner.*

# <span id="page-31-0"></span>3.1.4. **Jacada Enterprise/Access Integrator Configuration**

The parameters in this section help you set up the required information for the e\*Way to access the Jacada Enterprise/Access Integrator application.

### <span id="page-31-1"></span>**Host**

#### **Description**

Specifies the host on which the Enterprise/Access server is running.

#### **Required Values**

A valid host name or IP.

#### <span id="page-31-2"></span>**Port**

#### **Description**

Specifies the port on which the Enterprise/Access server is listening for connections.

#### **Required Values**

An integer between 1 and 864000. The default is 30001.

# <span id="page-31-3"></span>**ServiceObject**

#### **Description**

Specifies the name of the Service Object to which to connect.

#### **Required Values**

A string. This value is case sensitive and must match the name as configured in Enterprise Access. This parameter is **mandatory**.

# <span id="page-32-0"></span>**Clientname**

#### **Description**

Specifies the name of the client system.

#### **Required Values**

A string. This value is optional and will appear in the Enterprise Access System Monitor.

### <span id="page-32-1"></span>**Username**

#### **Description**

Specifies the name of the Enterprise Access System user.

#### **Required Values**

A string. This value is optional and will appear in Enterprise Access System Monitor.

# <span id="page-32-2"></span>**Timeout**

#### **Description**

Specifies the number of seconds to wait for a response when making requests to the server.

#### **Required Values**

An integer between 1 and 864000. The default is 120.

# <span id="page-32-3"></span>3.2 **Environment Configuration**

There are no configuration changes required in the operating environment and the e\*Gate system. All necessary configuration changes can be made within e\*Gate.

# <span id="page-32-4"></span>3.3 **External Configuration Requirements**

There are no configuration changes required in the external system. All necessary configuration changes can be made within e\*Gate.

# **Chapter 4**

# <span id="page-33-1"></span><span id="page-33-0"></span>**Implementation**

This chapter includes information pertinent to implementing the Jacada Enterprise/ Access e\*Way in a production environment. Also included is a sample output file. This chapter assumes that the Jacada Enterprise/Access e\*Way has been successfully installed. (See Chapter 2 for details.)

# <span id="page-33-2"></span>4.1 **Implementation Process: Overview**

To implement the Jacada Enterprise/Access e\*Way within an e\*Gate system, do the following:

- ! Determine whether or not the client runtime dll, EACIw32.dll has been installed. See **["External System Requirements" on page 8](#page-7-1)** for more information.
- ! Define Event Type Definitions (ETDs) to package the data being exchanged with the external system.
- ! In the e\*Gate Enterprise Manager, do the following:
	- " Define Collaboration Rules to process Event data.
	- " Define any IQs to which Event data will be published prior to sending it to the external system.
	- " Define the e\*Way component (this procedure is discussed in **[Chapter 2](#page-8-5)**).
	- " Within the e\*Way component, configure Collaborations to apply the required Collaboration Rules.
- ! Use the e\*Way Editor to set the e\*Way's configuration parameters.
- ! Be sure that any other e\*Gate components are configured as necessary to complete the schema.
- ! Test the schema and make any necessary corrections. See **["Sample Output File" on](#page-46-0)  [page 47](#page-46-0)** for examples of how the above steps are combined to create a working implementation.
- *Note: For more information about creating or modifying any component within the e\*Gate Enterprise Manager, see the Enterprise Manager's Help system.*

# <span id="page-34-0"></span>4.2 **Creating Event Type Definitions from Sample Data**

You can use the ETD Editor to create or modify any necessary Event Type Definitions using the Jacada Converter. The Converter automatically creates an Event Type Definition file based upon sample data.

There are two ways to launch the Jacada Converter: from the command line and from the ETD Editor.

# <span id="page-34-1"></span>4.2.1. **Creating Event Type Definitions using Command-line Utilities**

**To create an ETD using the Jacada Converter command-line utility:**

From the command line, type the following on one line:

```
stccnteaconvert.exe [options] [@commandfile] <filename>
where:
```
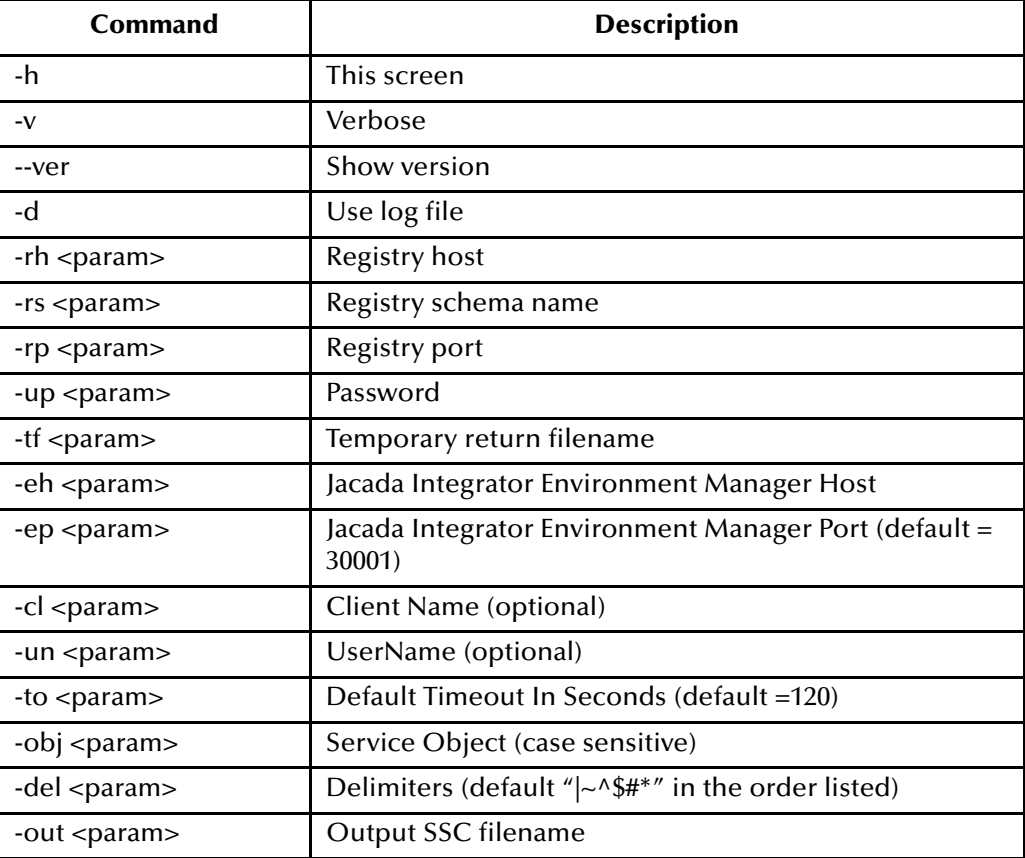

# <span id="page-34-2"></span>4.2.2. **Creating Event Type Definitions from the ETD Editor**

To create an ETD using the Jacada Converter from the ETD Editor:

**1** Launch the ETD Editor.

**2** On the ETD Editor's Toolbar, click **Build**. The **Build an Event Type Definition**  dialog box appears.

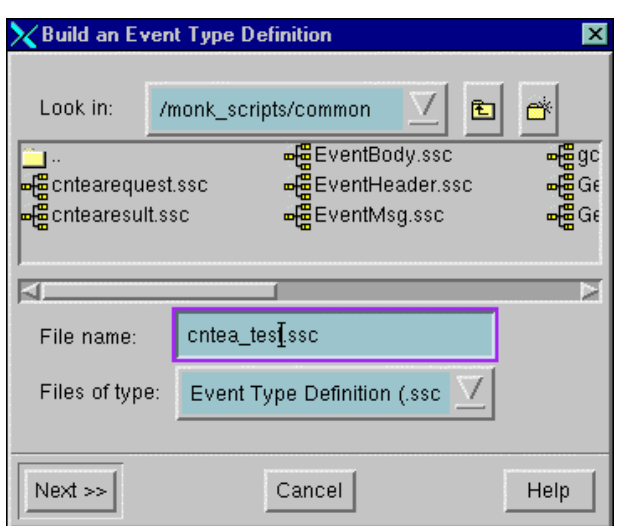

**Figure 9** Build an Event Type Definition

- **3** In the **File name** field, type the name of the ETD file you wish to build. Do not specify any file extension--the Editor will supply the .ssc extension automatically.
- **4** Click **Next**. A new dialog box appears.

**Figure 10** Build an Event Type Definition - Jacada Converter

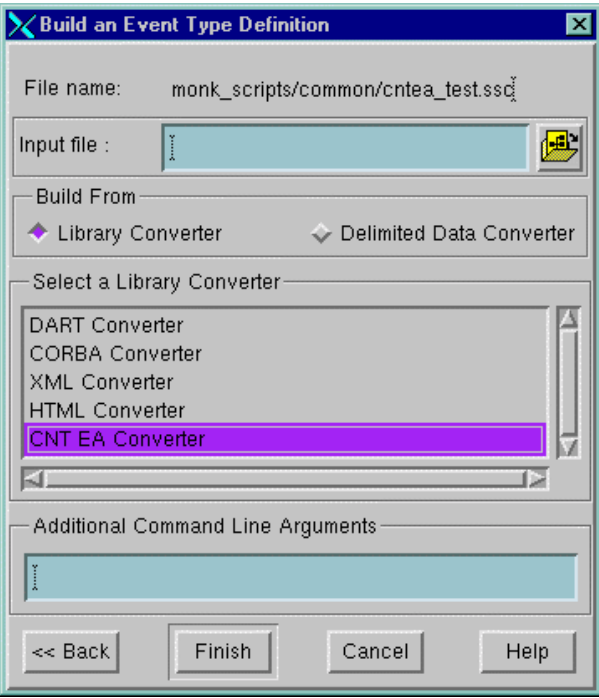
- **5** If the Converter requires a data file, enter the name of the input file on which to base the ETD in the **Input file** box.
- **6** Under **Build From**, select **Library Converter**.
- **7** Under **Select a Library Converter**, select **Jacada Converter**.
- **8** Check the Configuration to determine any required parameters in the Service Object. Enter these parameters in the Additional command-line arguments box.
- **9** Click **Finish**. The Build tool will create the ETD.
- *Note: The STC\_CICSAMNU2 Service Object was built at SeeBeyond for testing purposes. Although these exact collaborations cannot be used, the concepts are the same for your instance of the service object you create. See [Figure 11](#page-36-0) to view the ETD.*

<span id="page-36-0"></span>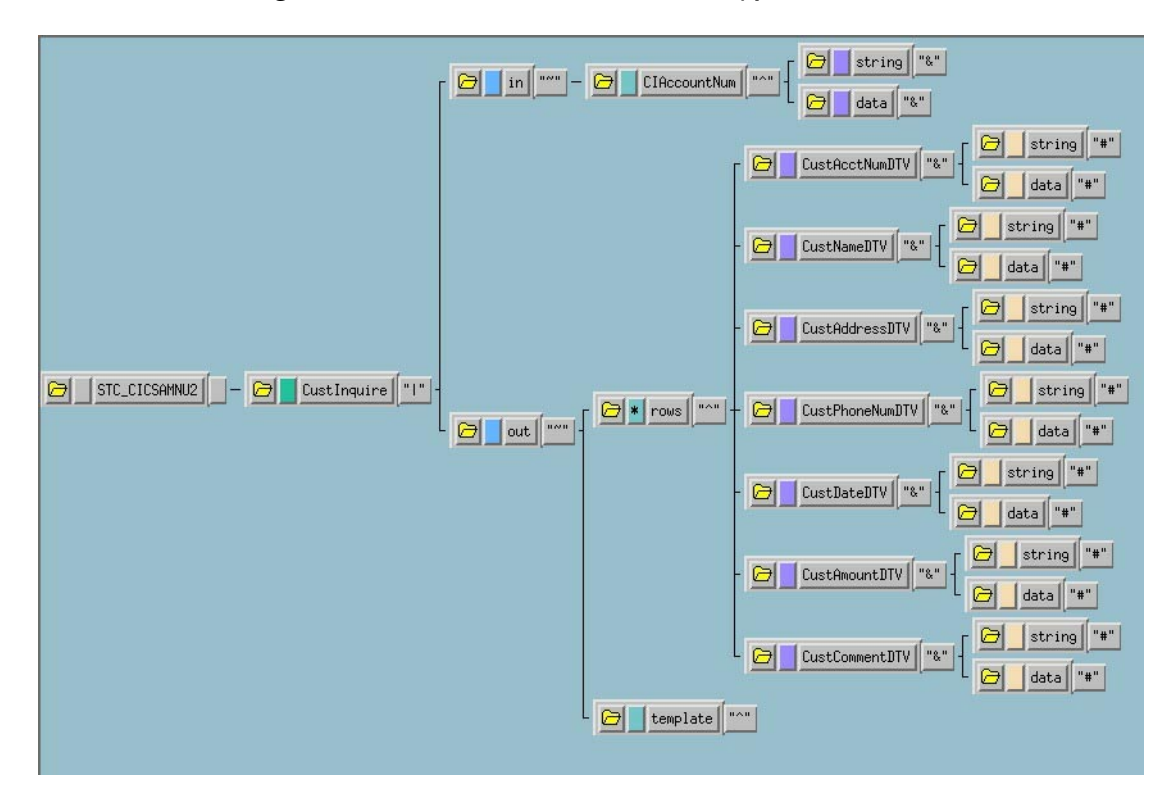

**Figure 11** STC\_CICSAMNU2 Event Type Definition

# 4.3 **Sample Configurations**

This section describes how to use the Jacada Enterprise/Access e\*Way with a sample configuration. This sample will read an input file, apply associated Collaborations and Rules, and then output the results in a specified location. In order to successfully produce the output, the name of the Service Object (specified in the Jacada Enterprise/ Access Integrator Configuration) and the names of the methods and parameters in the Service Object must be identified.

The name of the Service Object, in this example, is **STC\_CICSAMNU2**. The Methods used are:

- ! CustUpdate
- ! CustBrowse
- ! CustInquire
- ! CustAdd

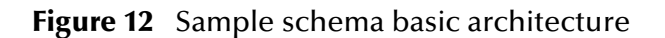

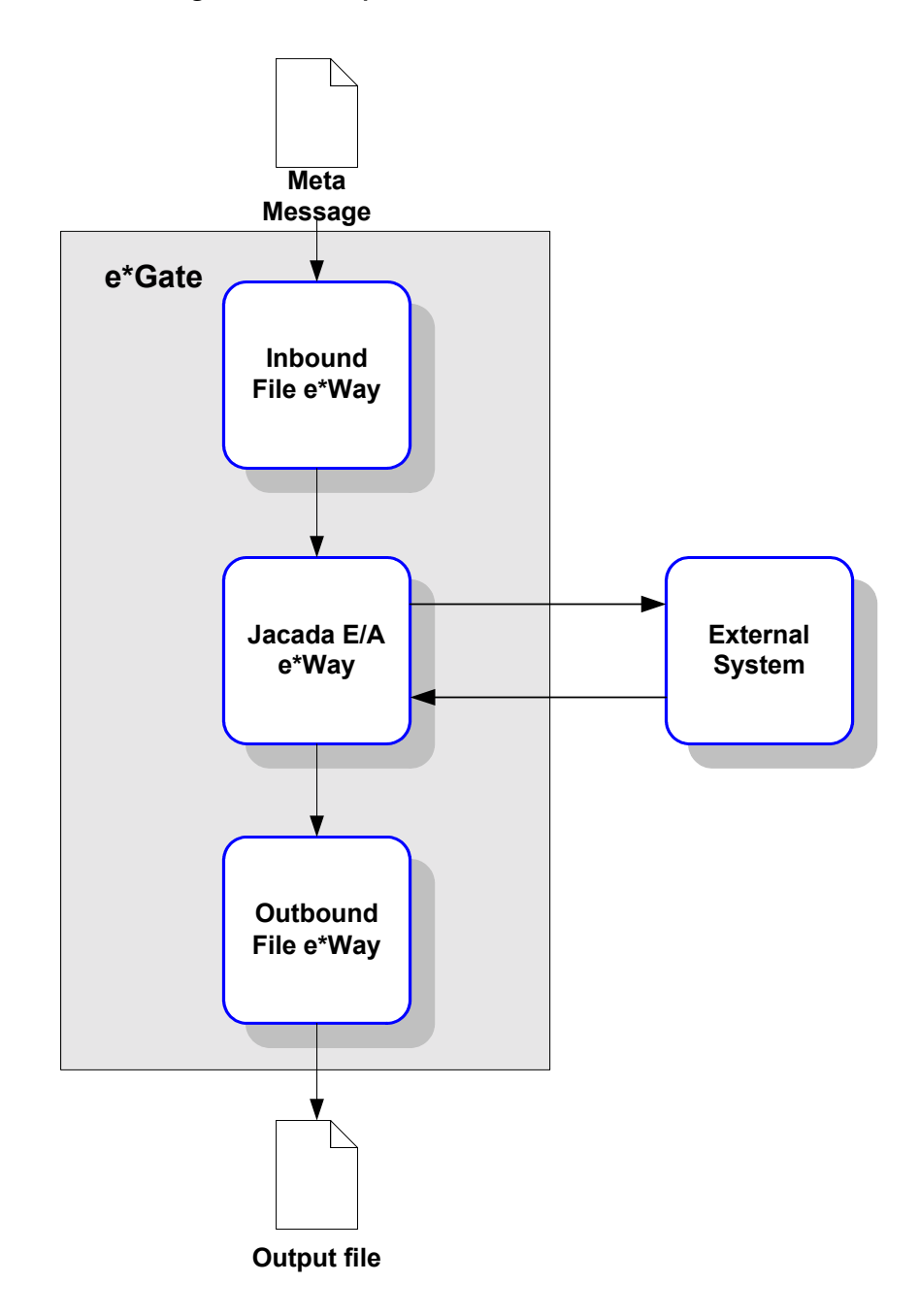

e\*Gate initiates the session with the external system after creating a Meta Data Structure (Event) and sending it to the Jacada Enterprise/Access e\*Way as a trigger. This Event contains all the information necessary for the e\*Way to communicate with the external system. This information can be used to initiate, respond to, or validate the data interchange.

The Jacada Enterprise/Access e\*Way provides an **invoke** function that takes in methods and parameters which in turn enable interaction with the E/A Service Object.

<span id="page-38-0"></span>This schema requires a number of components, as illustrated in [Figure 13.](#page-38-0)

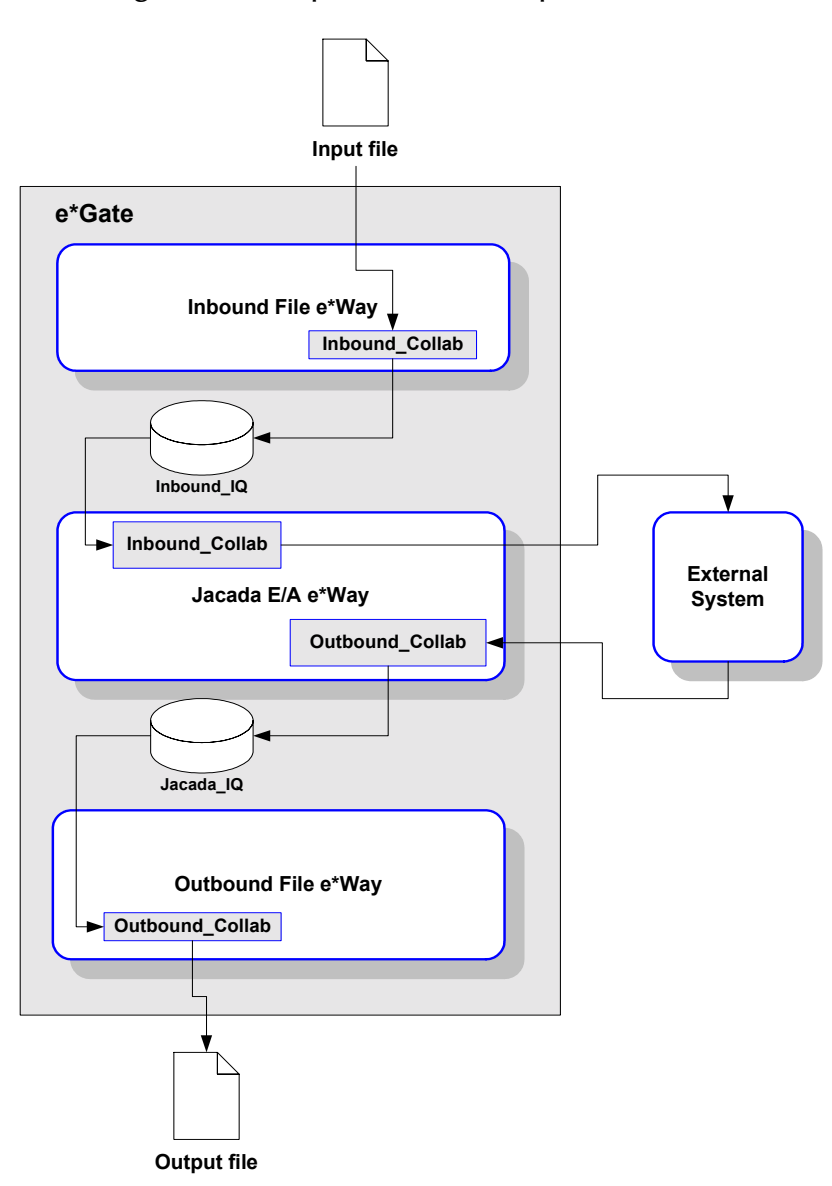

**Figure 13** Sample schema (component view)

*Note: For more information about creating or modifying any component within the e\*Gate Enterprise Manager, see the Enterprise Manager's Help system.*

# 4.3.1. **Creating a schema using the STC\_CICSAMNU2 Service Object**

- *Note: The STC\_CICSAMNU2 Service Object was created at SeeBeyond for testing purposes. Although these exact collaborations cannot be used, the concepts are the same for the instance of the service object you create*
	- **1** Log into the e\*Gate Enterprise Manager and click **New** to create a new schema. Name the schema "Jacada\_Sample1."

The Enterprise Manager main screen appears.

- **2** If the Navigator's **Components** tab is not selected already, select it now.
- **3** Create an Event Type named "Event1."
- *Note: The Jacada Enterprise/Access Integrator includes two pre-defined Monk Script files, cntearequest.ssc and gcntearesult.ssc. Use one of these scripts when defining Event 1.*
	- **4** Display the properties of the **Event1** Event Type. Then, use the **Find** button, select **cntrequest.ssc** to assign the file to the **Event1** Event Type.
	- **5** Create a Collaboration Rule named "Jacada\_Collab."
	- **6** Edit the Properties of this Collaboration Rule as follows:

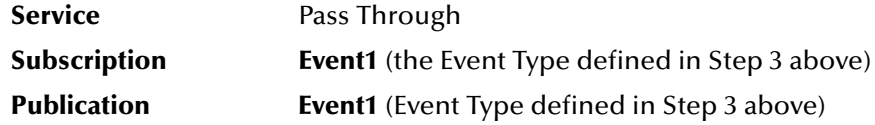

- **7** Create two IQs, named "Inbound\_IQ" and "Jacada\_IQ."
- **8** Create an Input File, using an ASCII text editor. The input must have the following format:

ServiceObjectName|Method\*Parameter^Value\*Parameter^Value

- **9** Create an e\*Way named "Inbound."
- **10** Display the e\*Way's properties. Then, use the **Find** button to assign the file **stcewfile.exe**.

The next part of the procedure requires that you launch the e\*Way Editor and define the file-based e\*Way's properties.

- **1** With the e\*Way's Properties page still displayed, click **New** to launch the e\*Way Editor.
- **2** Using the e\*Way Editor, make the following configuration settings:

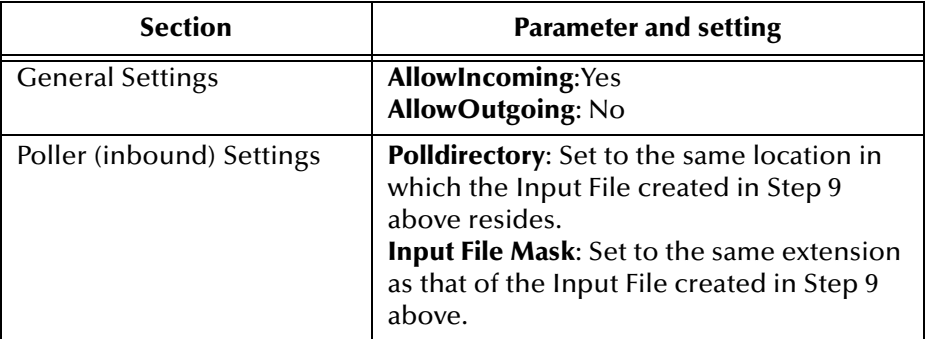

- **3** Save the settings, promote to run time and exit the e\*Way Editor.
- **4** When you return to the e\*Way's Properties page, click **OK** to save all changes and return to the Enterprise Manager's main window.

Next, create a Collaboration for the Inbound e\*Way.

- **1** Open the **Inbound** e\*Way and create a Collaboration named "Inbound\_Collab."
- **2** Set the Collaboration's properties as follows:

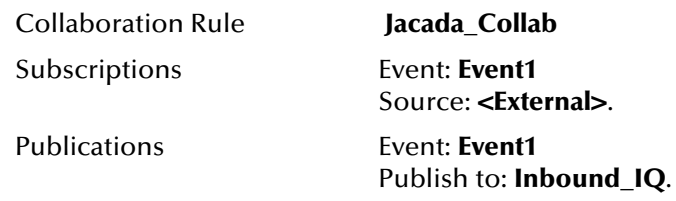

Now that the "inbound" e\*Way is completely configured, you must create an e\*Way that communicates with the outbound file e\*Way.

- **1** Create a new e\*Way component named "Jacada\_eway."
- **2** Display the e\*Way's properties. Then, use the **Find** button to assign the file **stcewgenericmonk.exe**.
- **3** Click **New** to launch the e\*Way Editor. When prompted with a list of templates, select **stcewcntea**.

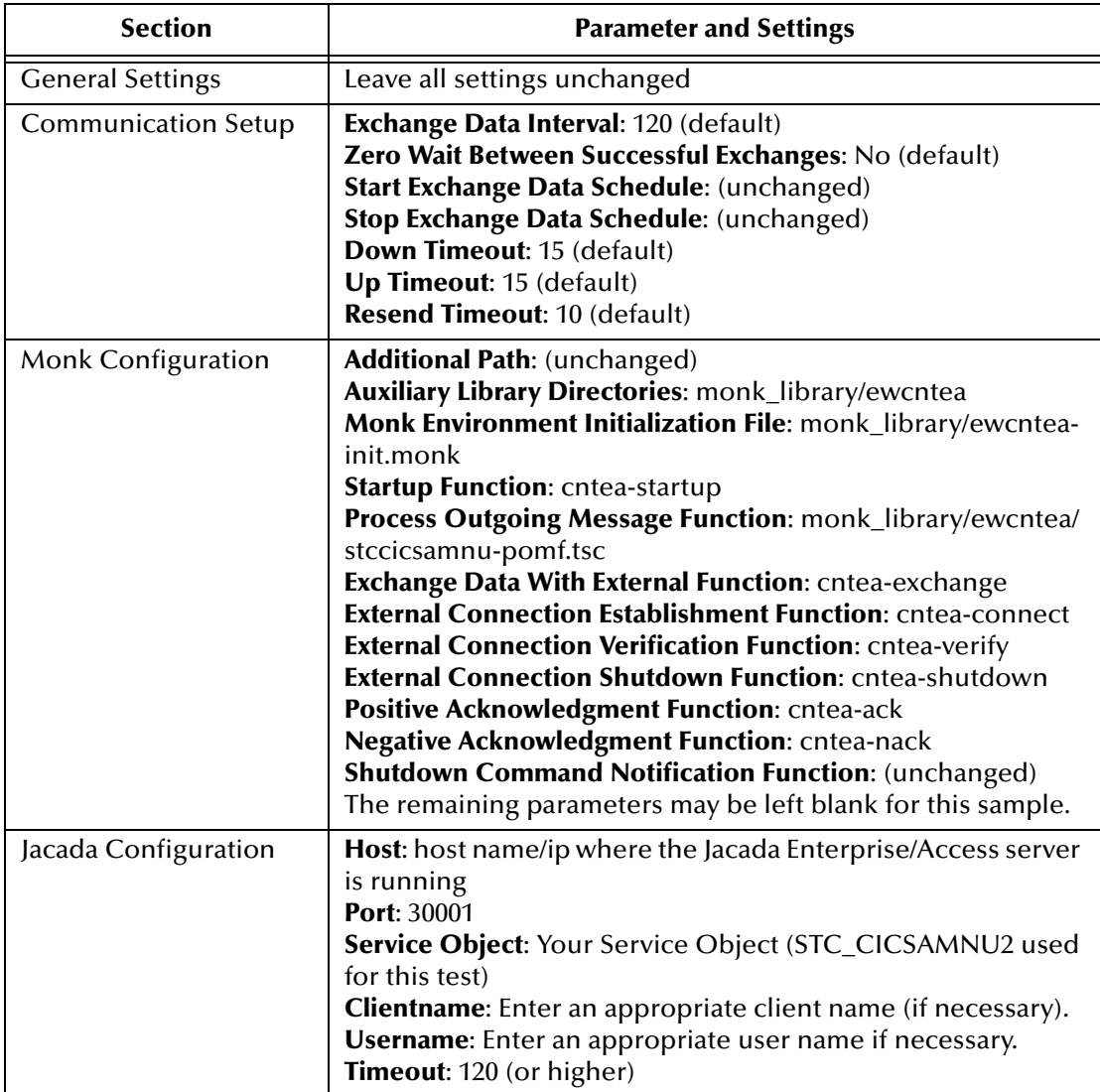

**4** Use the e\*Way Editor to define the following parameters:

- **5** Save the settings and exit the e\*Way Editor. Promote to Runtime.
- **6** When you return to the e\*Way's Properties page, click **OK** to save all changes and return to the Enterprise Manager's main window.

Next, create the first Collaboration for the Jacada Enterprise/Access e\*Way.

- **1** Select the **Jacada\_eway** component and create a Collaboration named "IN\_Collab."
- **2** Assign the following properties to the Collaboration:

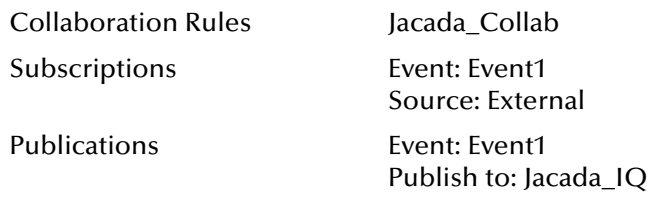

Create the second Collaboration for the Jacada Enterprise/Access e\*Way.

- **1** Select the Jacada\_eway component and create a Collaboration named "OUT\_Collab."
- **2** Assign the following properties to the Collaboration:

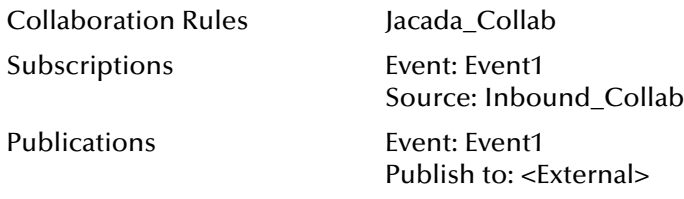

**3** Save the settings and exit the e\*Way Editor.

Next, create and configure the final e\*Way component.

- **1** Create a new e\*Way component named "Outbound."
- **2** In its Properties page, specify the executable file of "Outbound" as **stcewfile.exe**.
- **3** Display the e\*Way's properties. Then, use the **Find** button, navigate to the "bin" folder to assign the file **stcewfile.exe**.
- **4** With the e\*Way's Properties page still displayed, click **New** to launch the e\*Way Editor.

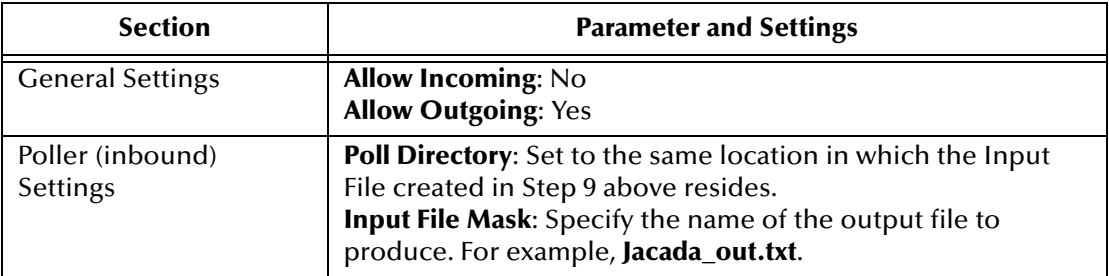

**5** Using the e\*Way Editor, configure the following settings:

- **6** Save the settings, promote to run time and exit the e\*Way Editor.
- **7** When you return to the e\*Way's Properties page, click **OK** to save all changes and return to the Enterprise Manager's main window.

Next, create the Collaboration for the Outbound e\*Way.

- **1** Select the **Outbound e\*Way** component and create a Collaboration named "Outbound Collab."
- **2** Assign the following properties to the Collaboration:

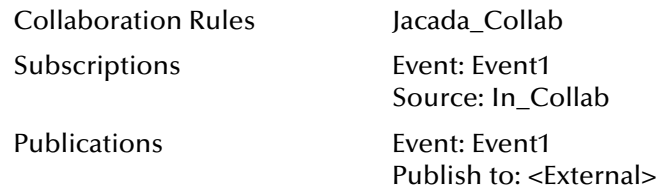

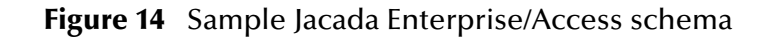

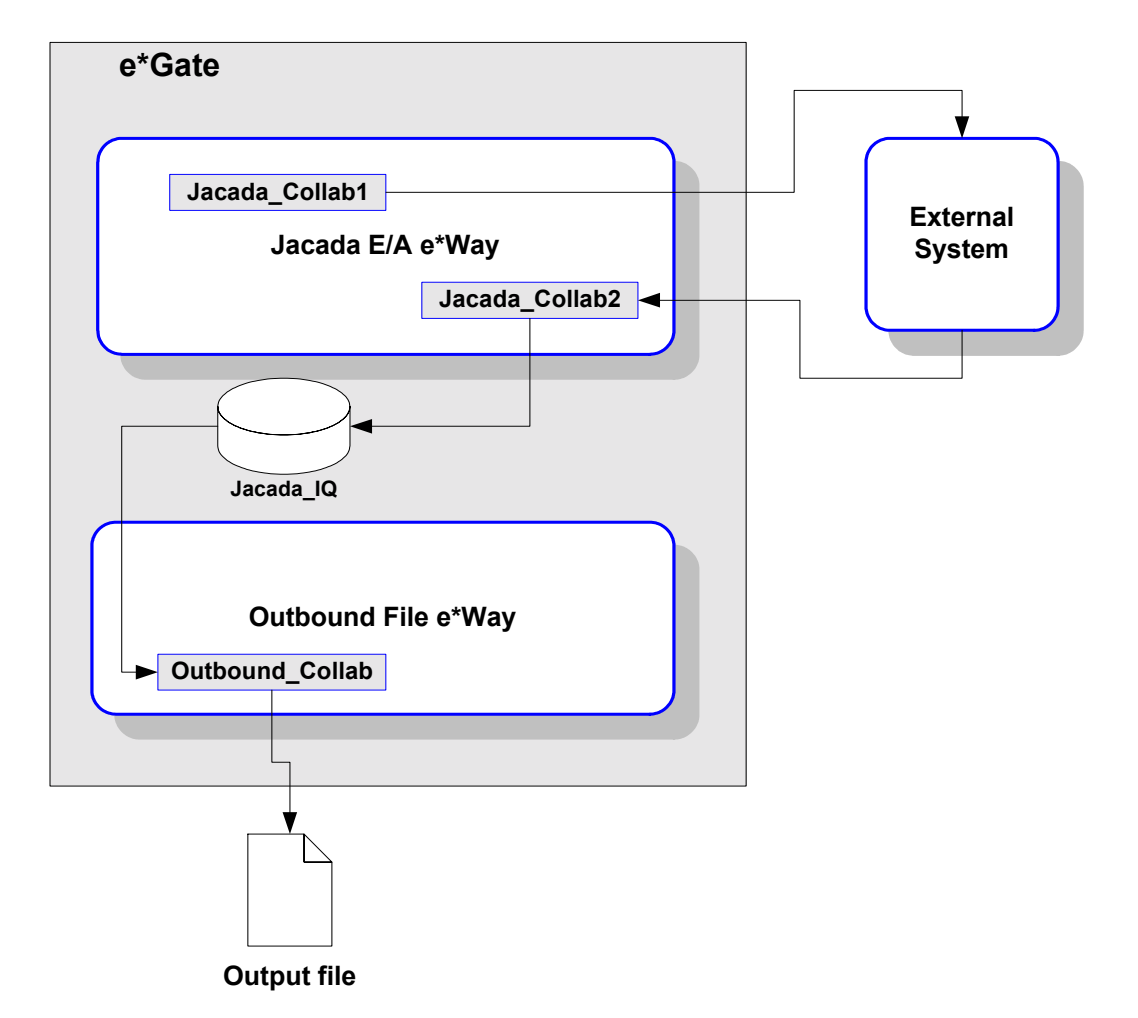

*Note: For more information about creating or modifying any component within the e\*Gate Enterprise Manager, see the Enterprise Manager's Help system.*

The Enterprise Manager configuration is now complete. Now, you must create some test data which will be sent via the Jacada Enterprise/Access e\*Way to an external system. The results of these requests will be saved to the output data file.

*Note: This sample schema will only work with the STC\_CICSAMNU2 Service Object. The schema will not run successfully without it. This sample configuration is provided for demonstration purposes only.*

# 4.4 **Sample Monk Scripts**

The samples in this section can be run using the **stctrans** command-line utility. They do not require a complete e\*Gate schema configuration to function, and are designed to illustrate the principles involved in creating your own custom Monk scripts. The library (dll) files to be loaded and the script to be tested must be in the load path (or, for simplicity's sake, may be placed in the connected directory). See the *Monk Developer's Reference* for more information about the load path.

The syntax of the **stctrans** utility is

stctrans *monk\_file.monk*

Additional command-line flags are available; enter **stctrans -h** to display a list, or see the *e\*Gate Integrator System Administration and Operations Guide* for more information.

The sample files may be created using any text editor. The samples use a generic "**www.abc.com**" site name; before testing any script, replace the generic name with a working site name.

## 4.4.1. **Implementing the Sample Configuration**

This sample will essentially generate a simple message, and will serve to verify that the Jacada Enterprise/Access e\*Way has been properly installed and configured. The following steps provide the specifics for implementing the sample configuration.

# 4.4.2. **Expected Results of Sample Configuration**

The CustBrowse and CustInquire methods for the STC\_CICSAMNU2 Service Object each produce an output file.

For example, the sample input:

STC\_CICSAMNU2|CustBrowse\*CBAccountNum^000001

browses the records on a database using a specific parameter, and produces an output file in the directory specified by the Jacada Enterprise/Access e\*Way configuration file settings.

Another example,

```
STC_CICSAMNU2|CustInquire*CIAccountNum^000102
```
requests the record of a single customer, and produces an output file containing the customer records retrieved.

Alternatively, the following sample input

```
STC_CICSAMNU2|CustAdd*CAAccountNum^000224*CACustName^Name*CACustAddre
ss^Address*CACustPhoneNum^###-####*CACustDate^mm-dd-
yy*CACustAmount^####*CACustComment^Comment
```
adds a new record for a customer into the database, but does not produce any output file. However, the success of this sample input may be checked by using the CustInquire method on the customer that was just added and inserting the customer's account number into the AccountNum field. (The sample input must all be on 1 line)

"The following sample input

```
STC_CICSAMNU2|CustUpdate*CUAccountNum^000224*CUCustName^Name*CUCustAd
                    CustPhoneNum^###-####*CUCustDate^mm-dd-
yy*CUCustAmount^####*CUCustComment^Comment
```
updates an existing record for a customer into the database, but does not produce any output file. The success of the input may be checked by using the CustInquire method on the customer whose record was just modified."

*Note: You will need to create input files that will work with your service object in order to test yourschema configuration.*

### **Sample Output File**

```
Result Row [0]=AcctNumTTV^000100 *AmountTTV^$0100.11 *CustNameTTV^S. 
D. BORMAN
    Attribute = AcctNumTTV Value = 000100 
 Attribute = AmountTTV Value = $0100.11 
 Attribute = CustNameTTV Value = S. D. BORMAN 
Result Row [1]=AcctNumTTV^000102 *AmountTTV^$1111.11 *CustNameTTV^J.
T. CZAYKOWSKI *
    Attribute = AcctNumTTV Value = 000102 
    Attribute = AmountTTV Value = $1111.11 
    Attribute = CustNameTTV Value = J. T. CZAYKOWSKI 
Result Row [2]=AcctNumTTV^000104 *AmountTTV^$0999.99 *CustNameTTV^M. 
B. DOMBEY
    Attribute = AcctNumTTV Value = 000104 
    Attribute = AmountTTV Value = $0999.99 
    Attribute = CustNameTTV Value = M. B. DOMBEY 
Result Row [3]=AcctNumTTV^000106 *AmountTTV^$0087.71 *CustNameTTV^A. 
I. HICKSON
    Attribute = AcctNumTTV Value = 000106 
 Attribute = AmountTTV Value = $0087.71 
 Attribute = CustNameTTV Value = A. I. HICKSON 
Result Row [4]=AcctNumTTV^000111 *AmountTTV^$0111.11<br>*CustNameTTV^8LAN THLIP
*CustNameTTV^ALAN TULIP *
    Attribute = AcctNumTTV Value = 000111 
    Attribute = AmountTTV Value = $0111.11 
    Attribute = CustNameTTV Value = ALAN TULIP 
Result Row [5]=AcctNumTTV^000762 *AmountTTV^$0000.00 
*CustNameTTV^SUSAN MALAIKA *
    Attribute = AcctNumTTV Value = 000762 
    Attribute = AmountTTV Value = $0000.00 
    Attribute = CustNameTTV Value = SUSAN MALAIKA 
Result Row [6]=AcctNumTTV^000983 *AmountTTV^$9999.99 *CustNameTTV^J.
S. TILLING
    Attribute = AcctNumTTV Value = 000983 
 Attribute = AmountTTV Value = $9999.99 
 Attribute = CustNameTTV Value = J. S. TILLING 
Result Row [7]=AcctNumTTV^001222 *AmountTTV^$3349.99 
*CustNameTTV^D.J.VOWLES *
    Attribute = AcctNumTTV Value = 001222 
    Attribute = AmountTTV Value = $3349.99 
    Attribute = CustNameTTV Value = D.J.VOWLES 
Result Row [8]=AcctNumTTV^001781 *AmountTTV^$0009.99 
*CustNameTTV^TINA J YOUNG *
   Attribute = AcctNumTTV
    Attribute = AmountTTV Value = $0009.99 
    Attribute = CustNameTTV Value = TINA J YOUNG 
Result Row [9]=AcctNumTTV^003210 *AmountTTV^$3349.99 
*CustNameTTV^B.A. WALKER *
    Attribute = AcctNumTTV Value = 003210 
    Attribute = AmountTTV Value = $3349.99 
    Attribute = CustNameTTV Value = B.A. WALKER 
Result Row [10]=AcctNumTTV^003214 *AmountTTV^$0009.99 
*CustNameTTV^PHIL CONWAY *
    Attribute = AcctNumTTV Value = 003214 
    Attribute = AmountTTV Value = $0009.99 
    Attribute = CustNameTTV Value = PHIL CONWAY 
Result Row [11]=AcctNumTTV^003890 *AmountTTV^$0009.99 
*CustNameTTV^BRIAN HARDER *
    Attribute = AcctNumTTV Value = 003890 
    Attribute = AmountTTV Value = $0009.99 
    Attribute = CustNameTTV Value = BRIAN HARDER
```
# **Jacada Enterprise/Access e\*Way Functions**

The Jacada Enterprise/Access e\*Way's functions fall into the following categories:

- ! **[Basic Functions](#page-47-0)** on page 48
- ! **[Jacada Enterprise/Access e\\*Way Standard Functions](#page-51-0)** on page 52
- ! **[Jacada Enterprise/Access Native Functions](#page-58-0)** on page 59

# <span id="page-47-0"></span>5.1 **Basic Functions**

The functions described in this section can only be used by the functions defined within the e\*Way's configuration file. None of the functions are available to Collaboration Rules scripts executed by the e\*Way.

The functions in this category control the e\*Way's most basic operations.

The basic functions are

**[event-send-to-egate](#page-47-1)** on page 48

**[get-logical-name](#page-48-0)** on page 49

**[send-external-down](#page-48-1)** on page 49

**[send-external-up](#page-49-0)** on page 50

**[shutdown-request](#page-49-1)** on page 50

**[start-schedule](#page-50-0)** on page 51

**[stop-schedule](#page-50-1)** on page 51

#### <span id="page-47-1"></span>**event-send-to-egate**

#### **Syntax**

```
(event-send-to-egate string)
```
#### **Description**

**event-send-to-egate** sends data that the e\*Way has already received from the external system into the e\*Gate system as an Event.

#### **Parameters**

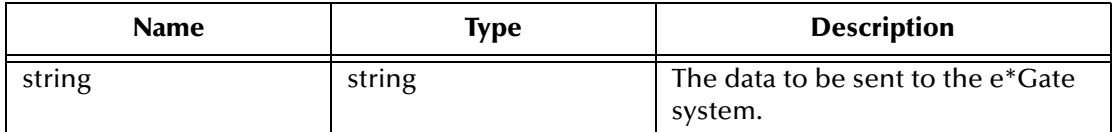

#### **Return Values**

#### **Boolean**

Returns **#t** (true) if the data is sent successfully; otherwise, returns **#f** (false).

#### **Throws**

None.

#### **Additional information**

This function can be called by any e\*Way function when it is necessary to send data to the e\*Gate system in a blocking fashion.

### <span id="page-48-0"></span>**get-logical-name**

#### **Syntax**

(get-logical-name)

#### **Description**

**get-logical-name** returns the logical name of the e\*Way.

#### **Parameters**

None.

#### **Return Values**

#### **string**

Returns the name of the e\*Way (as defined by the Enterprise Manager).

#### **Throws**

None.

### <span id="page-48-1"></span>**send-external-down**

#### **Syntax**

```
(send-external-down)
```
#### **Description**

**send-external down** instructs the e\*Way that the connection to the external system is down.

#### **Parameters**

#### **Return Values**

None.

**Throws**

None.

### <span id="page-49-0"></span>**send-external-up**

#### **Syntax**

(send-external-up)

#### **Description**

**send-external-up** instructs the e\*Way that the connection to the external system is up.

#### **Parameters**

None.

#### **Return Values**

None.

#### **Throws**

None.

### <span id="page-49-1"></span>**shutdown-request**

#### **Syntax**

(shutdown-request)

#### **Description**

**shutdown request** requests the e\*Way to perform the shutdown procedure when there is no outstanding incoming/outgoing event. When the e\*Way is ready to act on the shutdown request, in invokes the Shutdown Command Notification Function (see**["Shutdown Command Notification Function" on page 31](#page-30-0)**). Once this function is called, the shutdown proceeds immediately.

Once interrupted, the e\*Way's shutdown cannot proceed until this Monk function is called. If you do interrupt an e\*Way shutdown, we recommend that you complete the process in a timely fashion.

#### **Parameters**

None.

#### **Return Values**

None.

#### **Throws**

### <span id="page-50-0"></span>**start-schedule**

#### **Syntax**

(start-schedule)

#### **Description**

**start-schedule** requests that the e\*Way execute the "Exchange Data with External" function specified within the e\*Way's configuration file. Does not affect any defined schedules.

#### **Parameters**

None.

#### **Return Values**

None.

#### **Throws**

None.

### <span id="page-50-1"></span>**stop-schedule**

#### **Syntax**

(stop-schedule)

#### **Description**

**stop-schedule** requests that the e\*Way halt execution of the "Exchange Data with External" function specified within the e\*Way's configuration file. Execution will be stopped when the e\*Way concludes any open transaction. Does not affect any defined schedules, and does not halt the e\*Way process itself.

#### **Parameters**

None.

#### **Return Values**

None.

#### **Throws**

# <span id="page-51-0"></span>5.2 **Jacada Enterprise/Access e\*Way Standard Functions**

The functions in this section are accessed via the e\*Way's communications setup and are defined within the configuration file.

The standard functions are: **cntea-ack** [on page 52](#page-51-1) **[cntea-exchange](#page-52-0)** on page 53 **[cntea-extconnect](#page-52-1)** on page 53 **cntea-init** [on page 54](#page-53-0) **cntea-nack** [on page 54](#page-53-1) **[cntea-notify](#page-54-0)** on page 55 **[cntea-outgoing](#page-55-0)** on page 56 **[cntea-shutdown](#page-55-1)** on page 56 **[cntea-startup](#page-56-0)** on page 57 **[cntea-verify](#page-57-0)** on page 58

### <span id="page-51-1"></span>**cntea-ack**

#### **Syntax**

(cntea-ack arg)

#### **Description**

**cntea-ack** sends a positive acknowledgment to the external system after all Collaborations to which the e\*Way sent data have processed and enqueued that data successfully.

#### **Parameters**

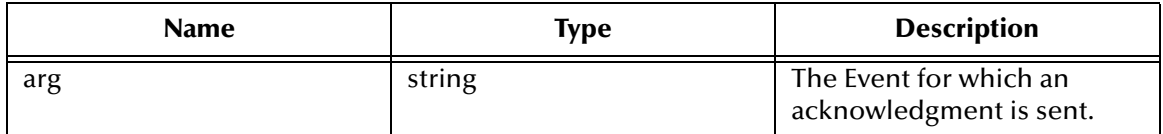

#### **Return Values**

#### **string**

An empty string indicates a successful operation. The e\*Way will then be able to proceed with the next request.

"CONNERR" indicates a problem with the connection to the external system. When the connection is re-established, the function will be called again.

#### **Additional Information**

See **["Positive Acknowledgment Function" on page 30](#page-29-0)** for more information.

### <span id="page-52-0"></span>**cntea-exchange**

#### **Syntax**

(cntea-exchange)

#### **Description**

**cntea-exchange** sends a received Event from the external system to e\*Gate. The function expects no input.

#### **Parameters**

None.

#### **Return Values**

#### **String**

An empty string indicates a successful operation. Nothing is sent to e\*Gate.

A string, containing Event data, indicates successful operation, and the returned Event is sent to e\*Gate.

"CONNERR" indicates a problem with the connection to the external system. When the connection is re-established this function will be re-executed with the same input Event.

#### **Throws**

None.

#### **Additional Information**

See **["Exchange Data with External Function" on page 28](#page-27-0)** for more information.

#### <span id="page-52-1"></span>**cntea-extconnect**

#### **Syntax**

(cntea-extconnect)

#### **Description**

**cntea-extconnect** establishes a connection to the external system.

#### **Parameters**

None.

#### **Return Values**

#### **string**

"UP" indicates the connection is established. Anything else indicates no connection.

#### **Throws**

None.

#### **Additional Information**

See **["External Connection Establishment Function" on page 29](#page-28-0)** for more information.

### <span id="page-53-0"></span>**cntea-init**

#### **Syntax**

(cntea-init)

#### **Description**

**cntea-init** begins the initialization process for the e\*Way. This function loads the **stc\_monkcntea.dll** file and the initialization file, thereby making the function scripts available for future use.

#### **Parameters**

None.

#### **Return Values**

#### **string**

If a "FAILURE" string is returned, the e\*Way will shut down. Any other return indicates success.

#### **Throws**

None.

#### **Additional Information**

Within this function, any necessary global variables to be used by the function scripts could be defined. The internal function that loads this file is called once when the e\*Way first starts up.

See **["Monk Environment Initialization File" on page 26](#page-25-0)**

### <span id="page-53-1"></span>**cntea-nack**

#### **Syntax**

(cntea-nack arg)

#### **Description**

**cntea-nack** sends a negative acknowledgment to the external system when the e\*Way fails to process and queue Events from the external system.

#### **Parameters**

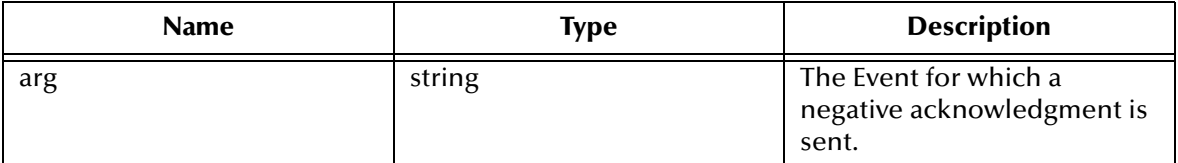

#### **Return Values**

#### **string**

An empty string indicates a successful operation.

"CONNERR" indicates a problem with the connection to the external system. When the connection is re-established, the function will be called again.

#### **Throws**

None.

#### **Additional Information**

See **["Negative Acknowledgment Function" on page 31](#page-30-1)** for more information.

### <span id="page-54-0"></span>**cntea-notify**

#### **Syntax**

(cntea-notify command)

#### **Description**

**cntea-notify** notifies the external system that the e\*Way is shutting down.

#### **Parameters**

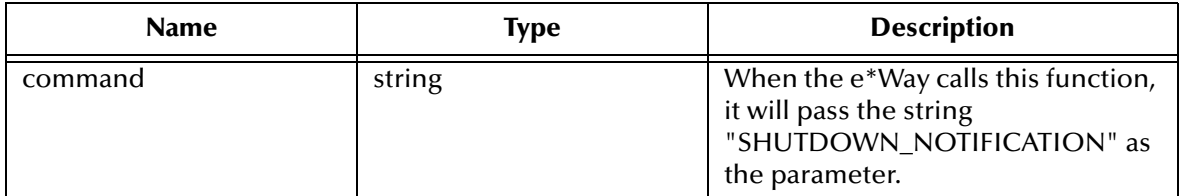

#### **Return Values**

#### **string**

Returns a null string.

#### **Throws**

None.

#### **Additional Information**

See **[Shutdown Command Notification Function](#page-30-0)** on page 31 for more information.

### <span id="page-55-0"></span>**cntea-outgoing**

#### **Syntax**

(cntea-outgoing event-string)

#### **Description**

**cntea-outgoing** is used for sending a received message from e\*Gate to the external system.

#### **Parameters**

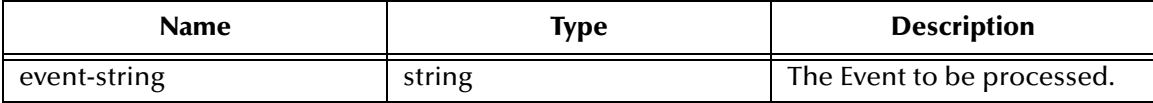

#### **Return Values**

#### **string**

An empty string indicates a successful operation.

"RESEND" causes the Event to be immediately resent.

"CONNERR" indicates a problem with the connection to the external system. When the connection is re-established this function will be re-executed with the same input Event.

"DATAERR" indicates the function had a problem processing data. If the e\*Gate journal is enabled, the Event is journaled and the failed Event count is increased. (The input Event is essentially skipped in this process.) Use the **event-send-to-egate** function to place failed events in a failed Event queue. See **[event-send-to-egate](#page-47-1)** on page 48 for more information on this function.

#### **Additional Information**

See **[Process Outgoing Message Function](#page-26-0)** on page 27 for more information.

### <span id="page-55-1"></span>**cntea-shutdown**

#### **Syntax**

(cntea-shutdown shutdown)

#### **Description**

**cntea-shutdown** requests that the external connection shut down. A return value of "SUCCESS" indicates that the shutdown can occur immediately. Any other return value indicates that the shutdown Event must be delayed. The user is then required to execute a **shutdown-request** (See **[shutdown-request](#page-49-1)** on page 50 for more information) call from within a Monk function to allow the requested shutdown to continue.

#### **Parameters**

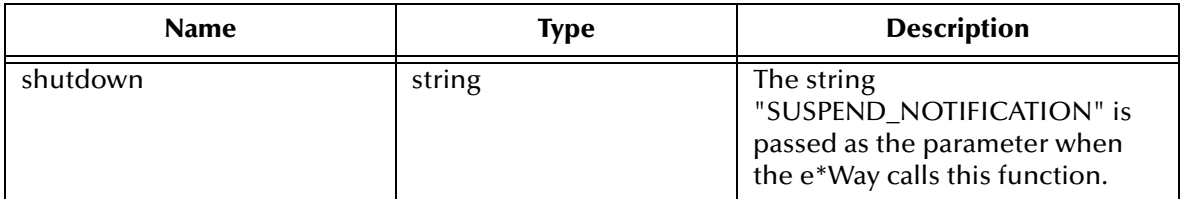

#### **Return Values**

#### **string**

"SUCCESS" allows an immediate shutdown to occur. Anything else delays shutdown until the **shutdown-request** is executed successfully.

#### **Throws**

None.

#### **Additional Information**

See **["External Connection Shutdown Function" on page 30](#page-29-1)** for more information.

### <span id="page-56-0"></span>**cntea-startup**

#### **Syntax**

(cntea-startup)

#### **Description**

**cntea-startup** is used for function loads that are specific to this e\*Way and invokes startup.

#### **Parameters**

None.

#### **Return Values**

#### **string**

"FAILURE" causes shutdown of the e\*Way. Any other return indicates success.

#### **Throws**

None.

### **Additional Information**

This function should be used to initialize the external system before data exchange starts. Any additional variables may be defined here.

See **["Startup Function" on page 27](#page-26-1)** for more information.

### <span id="page-57-0"></span>**cntea-verify**

#### **Syntax**

(cntea-verify)

#### **Description**

**cntea-verify** is used to verify whether the connection to the external system is established.

#### **Parameters**

None.

#### **Return Values**

#### **string**

Returns "UP" or "SUCCESS" if the connection is established. Any other value indicates the connection is not established.

#### **Throws**

None.

#### **Additional Information**

See **["External Connection Verification Function" on page 29](#page-28-1)** for more information.

# <span id="page-58-0"></span>5.3 **Jacada Enterprise/Access Native Functions**

The native Jacada Enterprise/Access functions are used to establish and direct contact with the external host system.

The functions described in this section can only be called from within a Collaboration Rules script.

The Jacada Enterprise/Access native functions are:

**[cntea-call-struct](#page-59-0)** on page 60 **[cntea-connect](#page-60-0)** on page 61 **[cntea-disconnect](#page-61-0)** on page 62 **[cntea-isconnected](#page-61-1)** on page 62 **[cntea-open-so](#page-62-0)** on page 63 **[cntea-so-isvalid](#page-62-1)** on page 63 **[cntea-close-so](#page-63-0)** on page 64 **[cntea-get-method-count](#page-63-1)** on page 64 **[cntea-get-next-method-name](#page-64-0)** on page 65 **[cntea-query-method](#page-64-1)** on page 65 **[cntea-create-method](#page-65-0)** on page 66 **[cntea-method-isvalid](#page-65-1)** on page 66 **[cntea-destroy-method](#page-66-0)** on page 67 **[cntea-get-inparam-count](#page-66-1)** on page 67 **[cntea-get-inparam-name](#page-67-0)** on page 68 **[cntea-get-inparam-type](#page-68-0)** on page 69 **[cntea-get-outparam-type](#page-68-1)** on page 69 **[cntea-get-outparam-name](#page-69-0)** on page 70 **[cntea-get-outparam-size](#page-70-0)** on page 71 **[cntea-get-outparam-member-type](#page-70-1)** on page 71 **[cntea-get-outparam-member-name](#page-71-0)** on page 72 **[cntea-get-outparam-member-size](#page-72-0)** on page 73 **[cntea-set-inparam-value](#page-73-0)** on page 74 **[cntea-clear-inparam-values](#page-73-1)** on page 74 **[cntea-invoke](#page-74-0)** on page 75 **[cntea-get-result-name](#page-74-1)** on page 75 **[cntea-get-result-value](#page-75-0)** on page 76 **[cntea-get-result-member-name](#page-76-0)** on page 77

**[cntea-get-result-member-value](#page-76-1)** on page 77 **[cntea-get-result-row-count](#page-77-0)** on page 78 **[cntea-get-result-row](#page-78-0)** on page 79 **[cntea-get-row-result-string](#page-78-1)** on page 79 **[cntea-get-allrows-result-string](#page-79-0)** on page 80

### <span id="page-59-0"></span>**cntea-call-struct**

#### **Syntax**

```
(cntea-call-struct svcobjecthandle svcobjectpath methodpath)
```
#### **Description**

**cntea-call-struct** traverses the input argument nodes and their data nodes in order to set the appropriate input arguments to a Jacada Enterprise/Access method invocation.

#### **Parameters**

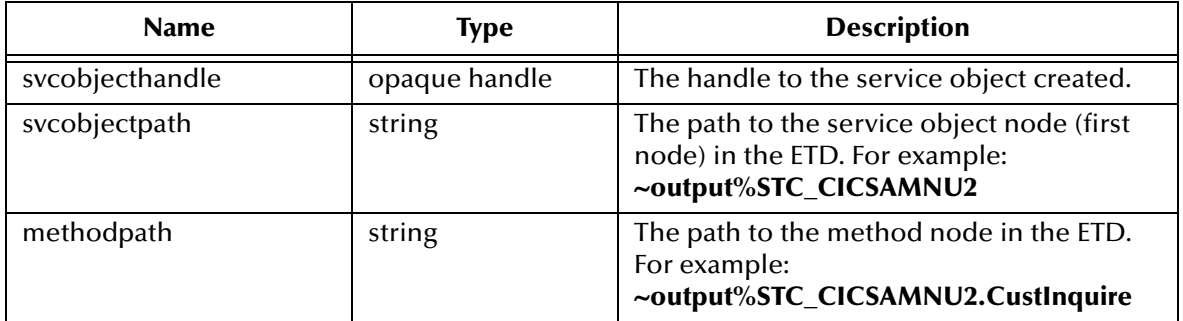

#### **Return Values**

#### **Boolean**

Returns **#t** (true) if successful; otherwise, returns **#f** (false).

#### **Throws**

None.

#### **Additional Information**

The code provided is generic enough to traverse any method-path of a service object Event Type Definition generated by the Jacada build tool (**stccnteaconvert.exe**). Once the input arguments are set, this function invokes the method. If data is returned, the function populates the appropriate data subnodes of the rows node with the returned data from Jacada Integrator. The rows node is a subnode of the out node for the method (see the out node for method **CustInquire** in the sample ETD).

The data node of one or more input arguments can be populated or left blank before this function is called. For example, the data node for **CIAccountNum** is populated with **000100** as the "Account Number" to query.

The caller of this function should check the return code. If the method returns data (the out node has subnodes), the data nodes of the output parameters of the rows node will contain the returned data from Jacada Enterprise/Access Integrator. For example, on return from invoking the CustInquire method, the data node for CustNameDTV is "John Doe".

There are four sample collaborations that use this function included on the CD.

*Note: These sample collaborations use the stc\_cicsamnu2 ETD, which was built by the stccnteaconvert.exe build tool. The STC\_CICSAMNU2 service object was built by SeeBeyond to demonstrate concepts in documentation form. Although these exact collaborations can not be used, the concepts are the same for your instance of the service object built on your site.*

These collaborations are included for a reference. Sample input data files for these collaborations are also included.

#### <span id="page-60-0"></span>**cntea-connect**

#### **Syntax**

(cntea-connect pszHostName dwPort secDefaultTimeout pszClientName pszUserName)

#### **Description**

**cntea-connect** establishes the connection with the specified host.

#### **Parameters**

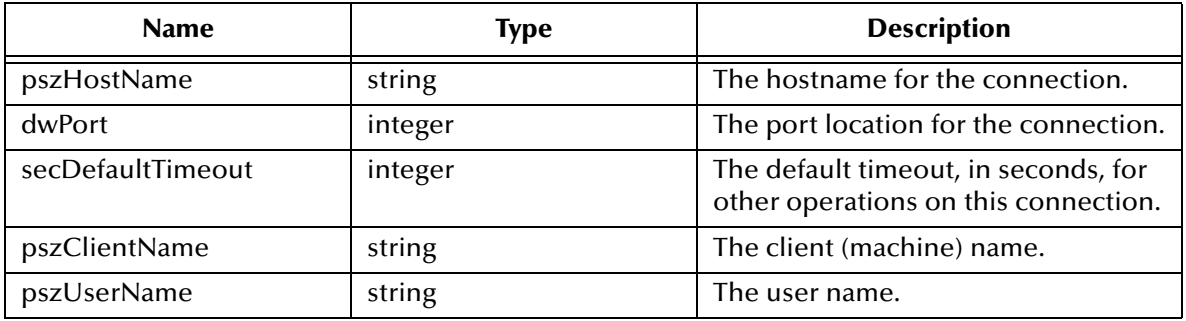

#### **Return Values**

#### **handle**

The handle associated with the session.

#### **Throws**

### <span id="page-61-0"></span>**cntea-disconnect**

#### **Syntax**

(cntea-disconnect hcon)

#### **Description**

**cntea-disconnect** closes the connection to the host.

#### **Parameters**

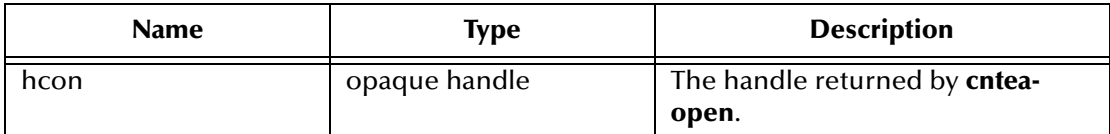

#### **Return Values**

#### **Boolean**

Returns **#t** (true) when successful; otherwise, returns **#f** (false).

#### **Throws**

None.

### <span id="page-61-1"></span>**cntea-isconnected**

#### **Syntax**

(cntea-isconnected hcon)

#### **Description**

**cntea-isconnected** checks to see if the server is up and the connection open.

#### **Parameters**

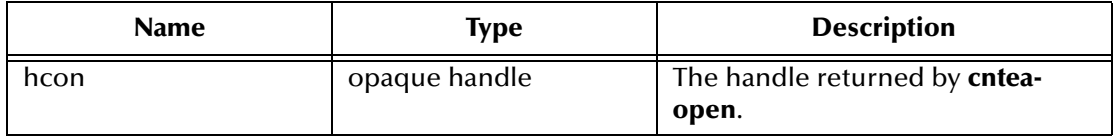

#### **Return Values**

#### **Boolean**

Returns **#t** (true) when successful; otherwise, returns **#f** (false).

#### **Throws**

### <span id="page-62-0"></span>**cntea-open-so**

#### **Syntax**

(cntea-open-so hcon pszServObjName)

#### **Description**

**cntea-open-so** opens a service object.

#### **Parameters**

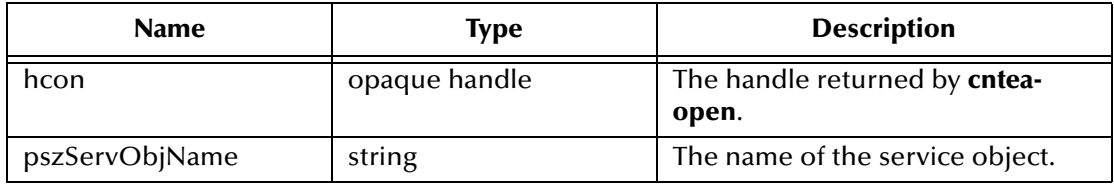

#### **Return Values**

#### **handle**

The handle associated with the service object.

#### **Throws**

None.

### <span id="page-62-1"></span>**cntea-so-isvalid**

#### **Syntax**

(cntea-so-isvalid hservobj)

#### **Description**

**cntea-so-isvalid** checks the validity of the service object handle.

#### **Parameters**

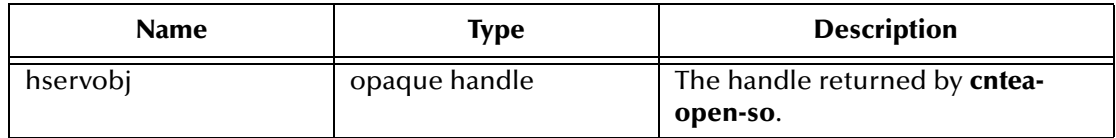

#### **Return Values**

#### **Boolean**

Returns **#t** (true) if the service object handle is valid; otherwise, returns **#f** (false).

#### **Throws**

### <span id="page-63-0"></span>**cntea-close-so**

#### **Syntax**

(cntea-close-so hservobj)

#### **Description**

**cntea-close-so** closes the specified service object.

#### **Parameters**

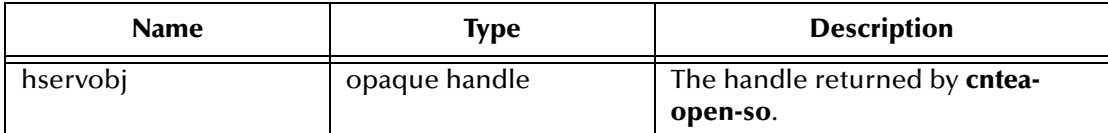

#### **Return Values**

#### **Boolean**

Returns **#t** (true) when successful; otherwise, returns **#f** (false).

#### **Throws**

None.

#### **Additional Information**

This function **must** be called to destroy the handle and deallocate the memory associated with the handle returned by **cntea-open-so**, even if **cntea-so-isvalid** returns **#f**.

### <span id="page-63-1"></span>**cntea-get-method-count**

#### **Syntax**

(cntea-get-method-count hservobj)

#### **Description**

**cntea-get-method-count** obtains a count of the methods supported by a service object.

#### **Parameters**

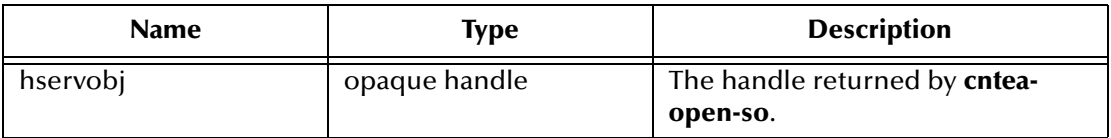

#### **Return Values**

#### **integer**

Returns the number of methods the service object supports.

#### **Throws**

### <span id="page-64-0"></span>**cntea-get-next-method-name**

#### **Syntax**

```
(cntea-get-next-method-name hservobj)
```
#### **Description**

**cntea-get-next-method-name** obtains the next method name in the list of methods.

#### **Parameters**

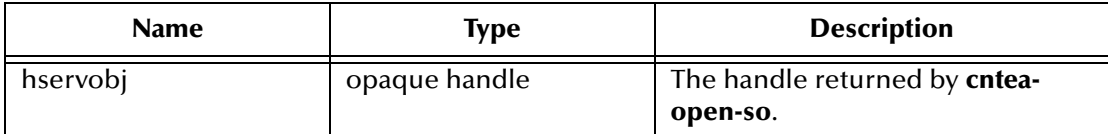

#### **Return Values**

#### **string**

Returns the next method name of the service object. Returns an empty string if there are no more methods to return.

#### **Throws**

None.

#### **Additional Information**

- **1** Call **cntea-get-method-count** to get the count of methods.
- **2** Call **cntea-next-method-name** in a loop to iterate through and retrieve the names of all the methods.

### <span id="page-64-1"></span>**cntea-query-method**

#### **Syntax**

(cntea-query-method hservobj pszMethodName)

#### **Description**

**cntea-query-method** queries a specified service object to see if a particular method is supported by the service object.

#### **Parameters**

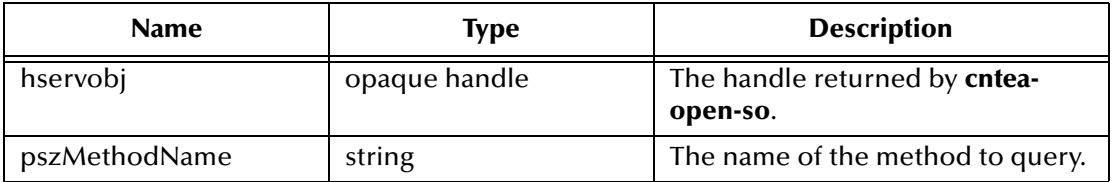

#### **Return Values**

#### **Boolean**

Returns **#t** (true) if the method is supported; otherwise, returns **#f** (false).

#### **Throws**

None.

### <span id="page-65-0"></span>**cntea-create-method**

#### **Syntax**

```
(cntea-create-method hservobj pszMethodName)
```
#### **Description**

**cntea-create-method** creates a service object method.

#### **Parameters**

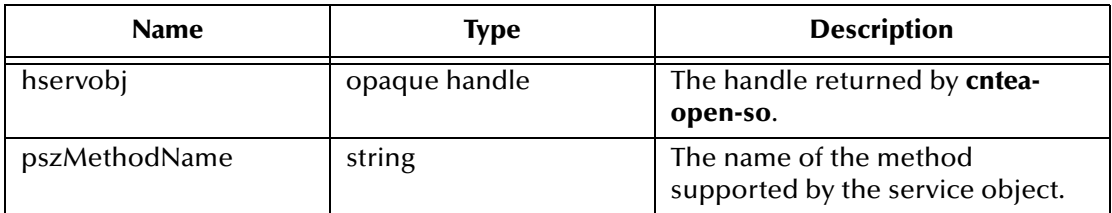

#### **Return Values**

#### **handle**

The handle associated with the service object method created.

#### **Throws**

None.

### <span id="page-65-1"></span>**cntea-method-isvalid**

#### **Syntax**

```
(cntea-method-isvalid hmethod)
```
#### **Description**

**cntea-method-isvalid** checks the validity of the service object method handle.

#### **Parameters**

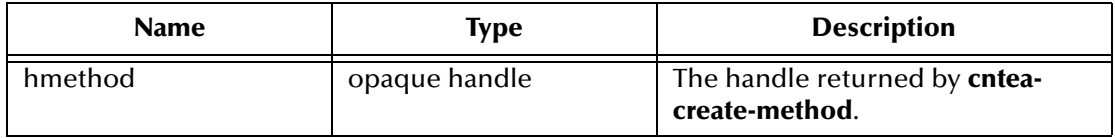

#### **Return Values**

#### **Boolean**

Returns **#t** (true) if the service object method handle is valid; otherwise, returns **#f** (false).

#### **Throws**

None.

### <span id="page-66-0"></span>**cntea-destroy-method**

#### **Syntax**

```
(cntea-destroy-method hmethod)
```
#### **Description**

**cntea-destroy-method** deallocates the memory associated with the service object method previously created by **cntea-create-method**.

#### **Parameters**

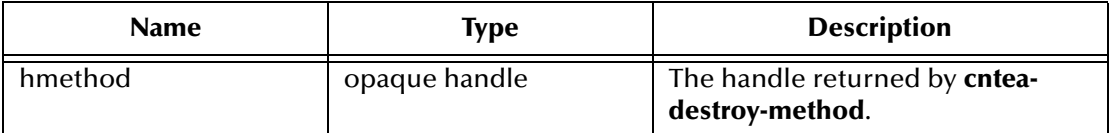

#### **Return Values**

#### **Boolean**

Returns **#t** (true) when successful; otherwise, returns **#f** (false).

#### **Throws**

None.

#### **Additional Information**

This function must be called to destroy the handle and deallocate the memory associated with the handle returned by **cntea-create-method**, even if **cntea-methodisvalid** returns **#f**.

### <span id="page-66-1"></span>**cntea-get-inparam-count**

#### **Syntax**

(cntea-get-inparam-count hmethod)

#### **Description**

**cntea-get-inparam-count** returns a count of the expected input parameters for a specified method.

#### **Parameters**

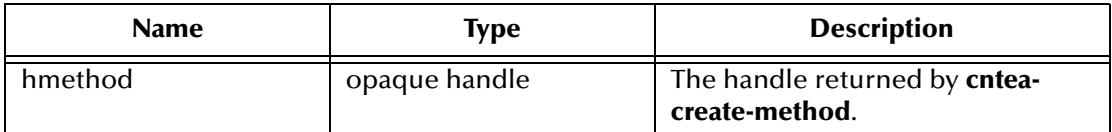

#### **Return Values**

#### **integer**

Returns the number of input parameters that the method requires.

#### **Throws**

None.

### <span id="page-67-0"></span>**cntea-get-inparam-name**

#### **Syntax**

(cntea-get-inparam-name hmethod dwIndex)

#### **Description**

**cntea-get-inparam-name** queries the input parameter name.

#### **Parameters**

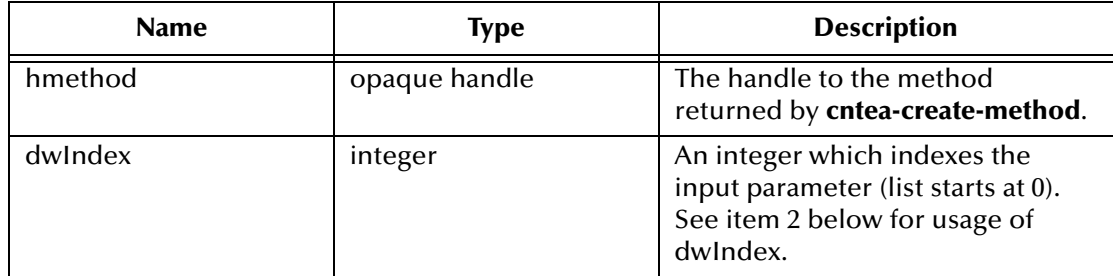

#### **Return Values**

**string**

Returns the string specifying the next input parameter name.

#### **Throws**

None.

#### **Additional Information**

- **1** Use **cntea-get-inparam-count** to obtain a count of the input parameters.
- **2** Loop through the count calling **cntea-get-next-inparam** to iterate through each parameter.
- **3** Call this function on each of the iterations to obtain the name of the parameter.

### <span id="page-68-0"></span>**cntea-get-inparam-type**

#### **Syntax**

(cntea-get-inparam-type hmethod dwIndex)

#### **Description**

**cntea-get-inparam-type** queries the type of a specified input parameter.

#### **Parameters**

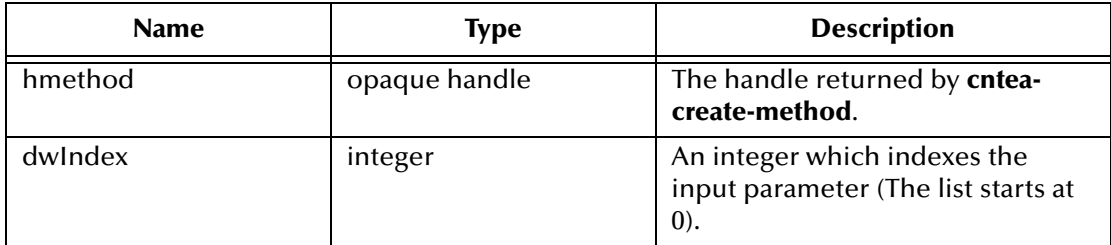

#### **Return Values**

#### **integer**

<span id="page-68-2"></span>Returns an integer indicating the parameter type. [Table 2](#page-68-2) indicates the type mappings.

| <b>Type</b> | <b>Description</b> |
|-------------|--------------------|
|             | <b>FLOAT</b>       |
| 2           | <b>INTEGER</b>     |
|             | LONG               |
|             | <b>STRING</b>      |
| 11          | <b>UNKNOWN</b>     |

**Table 2** Type Mappings for Input Parameters

#### **Throws**

None.

**Additional Information**

- **1** Call **cntea-get-inparam-count** to get a count of the input parameters.
- **2** Loop through the count calling **cntea-get-next-inparam** to iterate through each parameter.
- **3** Call this function on each of the iterations to obtain the name of the parameter.

### <span id="page-68-1"></span>**cntea-get-outparam-type**

#### **Syntax**

```
(cntea-get-outparam-type hmethod)
```
#### **Description**

**cntea-get-outparam-type** queries the type of a specified output parameter.

#### **Parameters**

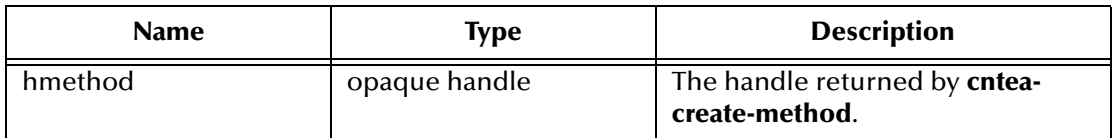

#### **Return Values**

#### **integer**

<span id="page-69-1"></span>Returns an integer indicating the parameter type. [Table 3](#page-69-1) indicates the type mappings.

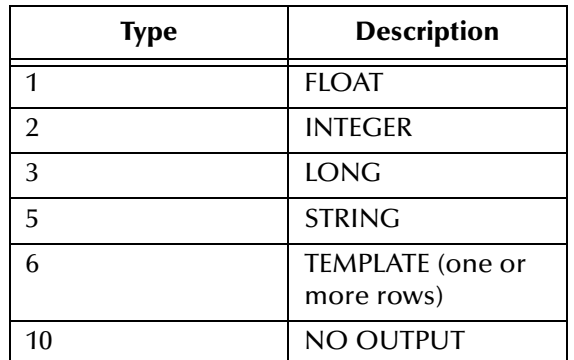

#### **Table 3** Type Mappings for Output Parameters

### **Throws**

None.

### <span id="page-69-0"></span>**cntea-get-outparam-name**

#### **Syntax**

(cntea-get-outparam-name hmethod)

#### **Description**

**cntea-get-outparam-name** queries the output parameter name.

#### **Parameters**

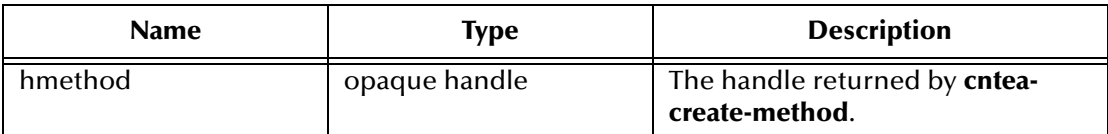

#### **Return Values**

#### **string**

Returns a string indicating the name of the output parameter.

#### **Throws**

None.

### <span id="page-70-0"></span>**cntea-get-outparam-size**

#### **Syntax**

(cntea-get-outparam-size hmethod)

#### **Description**

**cntea-get-outparam-size** queries the size of the specified output parameter.

#### **Parameters**

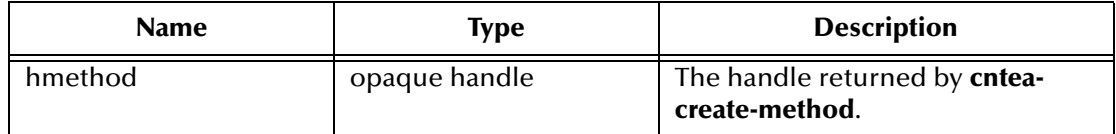

#### **Return Values**

#### **integer**

Returns the size of the parameter.

#### **Throws**

None.

#### **Additional Information**

In the case of a "basic" returned type, this returns the size of the "basic" type (i.e., length of a string returned). For an output of type template, this API will return the count of the members of the template.

### <span id="page-70-1"></span>**cntea-get-outparam-member-type**

#### **Syntax**

```
(cntea-get-outparam-member-type hmethod dwIndex)
```
#### **Description**

**cntea-get-outparam-member-type** queries the type of a template member that the method returns.

#### **Parameters**

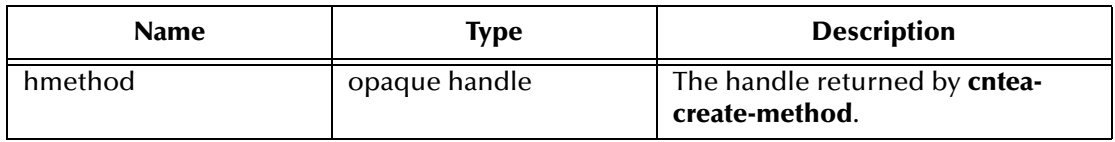

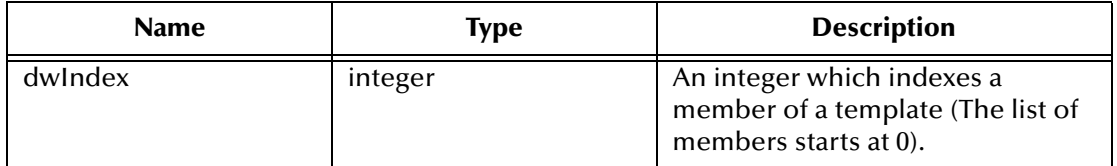

#### **Return Values**

#### **integer**

Returns an integer indicating the parameter type. [Table 3](#page-69-1) indicates the type mappings.

| <b>Type</b>    | <b>Description</b>             |
|----------------|--------------------------------|
|                | <b>FLOAT</b>                   |
| $\overline{2}$ | <b>INTEGER</b>                 |
| 3              | <b>LONG</b>                    |
| 5              | <b>STRING</b>                  |
| 6              | TEMPLATE (one or<br>more rows) |
| 10             | NO OUTPUT                      |

**Table 4** Type Mappings for Output Parameters

#### **Throws**

None.

#### **Additional Information**

- **1** Call **cntea-get-outparam-type** to determine if returned type is a template.
- **2** Call **cntea-gat-outparam-size** to determine the number of members.
- **3** Loop through the count of members, and call this API, passing the current index value through each iteration of the loop to obtain each member's type.

### <span id="page-71-0"></span>**cntea-get-outparam-member-name**

#### **Syntax**

(cntea-get-outparam-member-name hmethod dwIndex)

#### **Description**

**cntea-get-outparam-member-name** queries the name of the output of a template member that the method returns.

#### **Parameters**

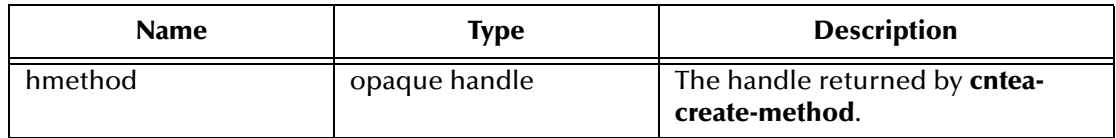
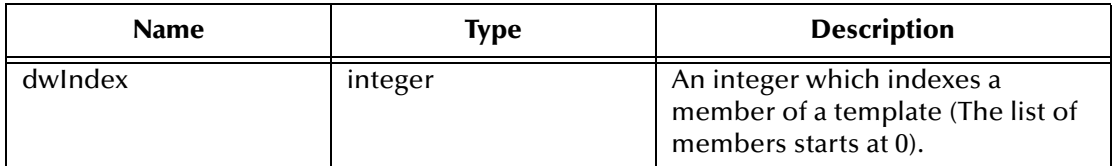

#### **Return Values**

#### **string**

Returns a string indicating the name of the output parameter.

#### **Throws**

None.

#### **Additional Information**

- **1** Call **cntea-get-outparam-type** to determine if returned type is a template.
- **2** Call **cntea-get-outparam-size** to determine the number of members.
- **3** Loop through the count of members calling this API, passing the current index value through each iteration of the loop to obtain each member's name.

### **cntea-get-outparam-member-size**

#### **Syntax**

```
(cntea-get-outparam-member-size hmethod dwIndex)
```
#### **Description**

**cntea-get-outparam-member-size** queries the size of a template member that the method returns.

#### **Parameters**

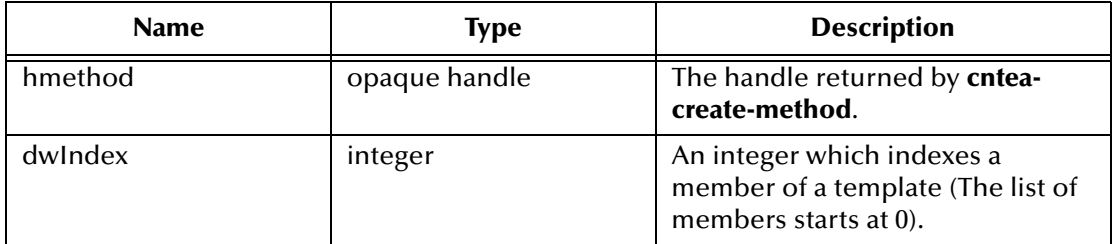

#### **Return Values**

#### **integer**

Returns the size of a template member.

#### **Throws**

None.

#### **Additional Information**

**1** Call **cntea-get-outparam-type** to determine if returned type is a template.

- **2** Call **cntea-get-outparam-size** to determine the number of members.
- **3** Loop through the count of members, and call this API, passing the current index value through each iteration of the loop to obtain each member's size.

### **cntea-set-inparam-value**

#### **Syntax**

(cntea-set-inparam-value hmethod pszInParamName pszValue)

#### **Description**

**cntea-set-inparam-value** sets a value for a specified input parameter of a method.

#### **Parameters**

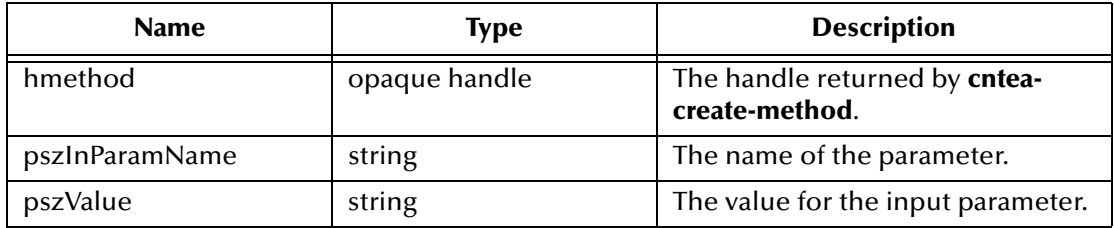

#### **Return Values**

#### **Boolean**

Returns **#t** (true) indicating the parameter value set successfully; otherwise, returns **#f** (false).

#### **Throws**

None.

*Note: If a particular parameter is optional, you do not have to call this function (cntea-setinparam-value) to populate the optional parameter. It is incorrect to call this function and populate the parameter with a dummy value such as "" (double quotes).*

### **cntea-clear-inparam-values**

#### **Syntax**

(cntea-clear-inparam-values hmethod)

#### **Description**

**cntea-clear-inparam-values** clears the input parameter list.

#### **Parameters**

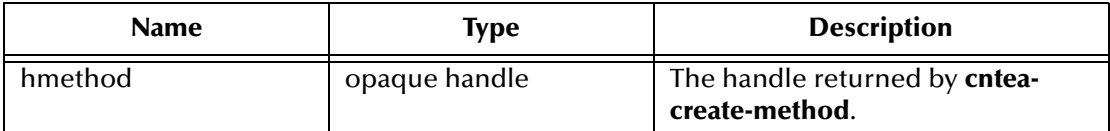

#### **Return Values**

#### **Boolean**

Returns **#t** (true) when successful; otherwise, returns **#f** (false).

#### **Throws**

None.

# **cntea-invoke**

#### **Syntax**

(cntea-invoke hmethod secTimeout)

#### **Description**

**cntea-invoke** invokes a method.

#### **Parameters**

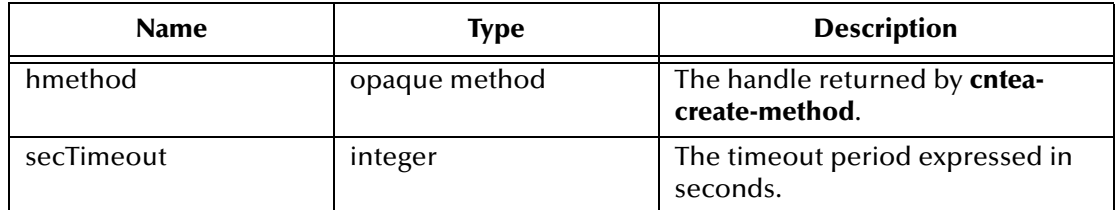

#### **Return Values**

#### **Boolean**

Returns **#t** (true) indicating the method invocation succeeded; otherwise, returns **#f**  (false).

#### **Throws**

None.

# **cntea-get-result-name**

#### **Syntax**

```
(cntea-get-result-name hmethod)
```
#### **Description**

**cntea-get-result-name** queries the name of the output from the result (a "basic" result such as a string).

#### **Parameters**

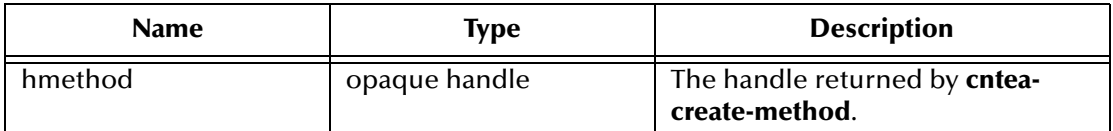

#### **Return Values**

#### **string**

Returns the name of the output result.

#### **Throws**

None.

#### **Additional Information**

Call **cntea-invoke** before calling this API.

The result will either be of the type "basic" or "template."

## **cntea-get-result-value**

#### **Syntax**

(cntea-get-result-value hmethod)

#### **Description**

**cntea-get-result-value** queries the value of the output from the result (a "basic" result such as a string).

#### **Parameters**

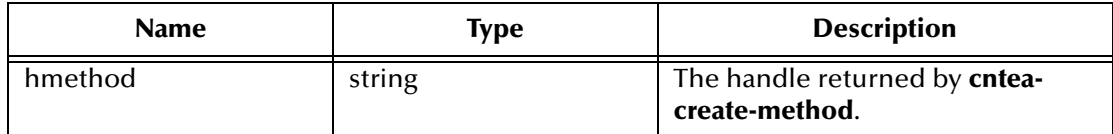

#### **Return Values**

**string**

Returns the string value of the output.

#### **Throws**

None.

#### **Additional Information**

Call cntea-invoke before calling this API.

The result will either be of the type "basic" or "template."

# **cntea-get-result-member-name**

#### **Syntax**

```
(cntea-get-result-member-name hmethod dwIndex)
```
#### **Description**

**cntea-get-result-member-name** queries the name of a template member from the output.

#### **Parameters**

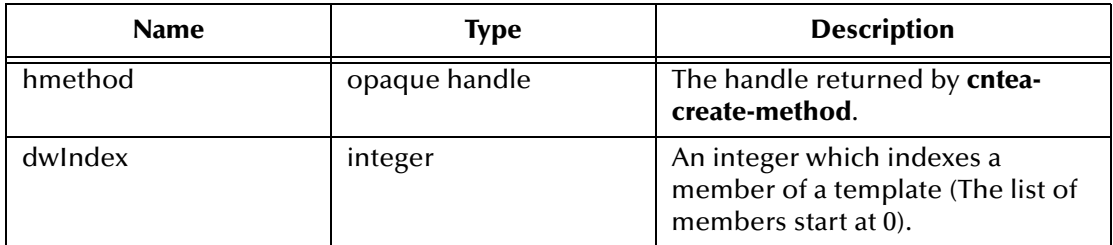

#### **Return Values**

#### **string**

Returns the name of the member.

#### **Throws**

None.

#### **Additional Information**

- **1** Call **cntea-invoke**.
- **2** Ensure that the result returned is a data template type.

### **cntea-get-result-member-value**

#### **Syntax**

```
(cntea-get-result-member-value hmethod dwIndex)
```
#### **Description**

**cntea-get-result-member-value** queries the value of a template member from the output.

#### **Parameters**

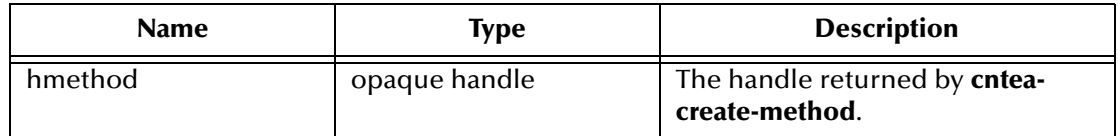

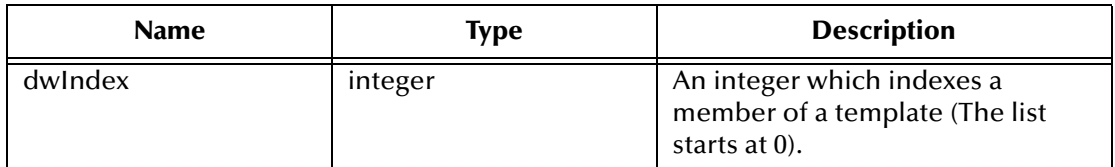

#### **Return Values**

#### **string**

Returns the value of the output.

#### **Throws**

None.

#### **Additional Information**

- **1** Call cntea-invoke.
- **2** Ensure that the result returned is a data template type.

# **cntea-get-result-row-count**

#### **Syntax**

```
(cntea-get-result-row-count hmethod)
```
#### **Description**

**cntea-get-result-row-count** queries the count of result rows returned for the result table template.

#### **Parameters**

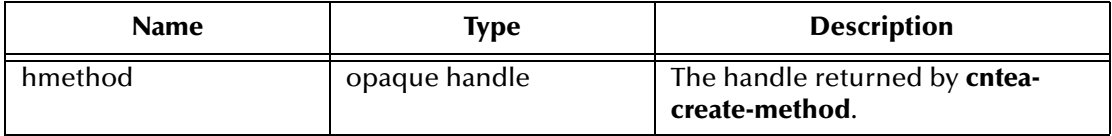

#### **Return Values**

#### **integer**

Returns the number of rows.

#### **Throws**

None.

### **Additional Information**

- **1** Call **cntea-invoke**.
- **2** Use **cntea-get-outparam-type** to determine if the output is of table template type.

# **cntea-get-result-row**

#### **Syntax**

(cntea-get-result-row hmethod dwIndex)

#### **Description**

**cntea-get-result-row** iterates through rows (data template) of a table template making the various rows available for retrieval by calling an additional function, such as **cnteaget-result-row-member** or **cntea-get-result-row-string**.

#### **Parameters**

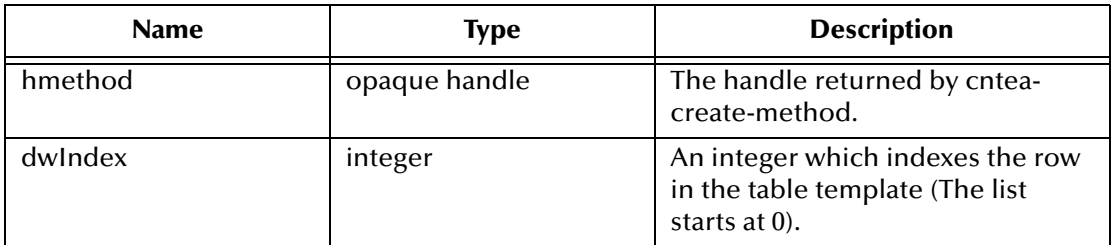

#### **Return Values**

#### **Boolean**

Returns **#t** (true) indicating success; otherwise, returns **#f** (false).

#### **Throws**

None.

#### **Additional Information**

- *Note:* This API sets the pointer to the result row at the position indicated by dwIndex. Use the other methods to get to the member data of the row.
	- **1** Call **cntea-invoke**.
	- **2** Use **cntea-outparam-type** to determine if output is of the table template.
	- **3** Use **cntea-get-outparam-size** to determine the number of members in the template.
	- **4** Use **cntea-get-count-result-row** to determine the number of rows of results.
	- **5** Loop through each row calling this API, passing in the index.

Within each iteration of a row, loop through the count of members and pass in the member index to the call of **cntea-get-next-result-member** and/or **cntea-get-resultmember-value** to get the name and/or the value of each member.

### **cntea-get-row-result-string**

### **Syntax**

```
(cntea-get-row-result-string hmethod pszDL1 pszDL2)
```
### **Description**

**cntea-get-row-result-string** gets a row of results in string format.

#### **Parameters**

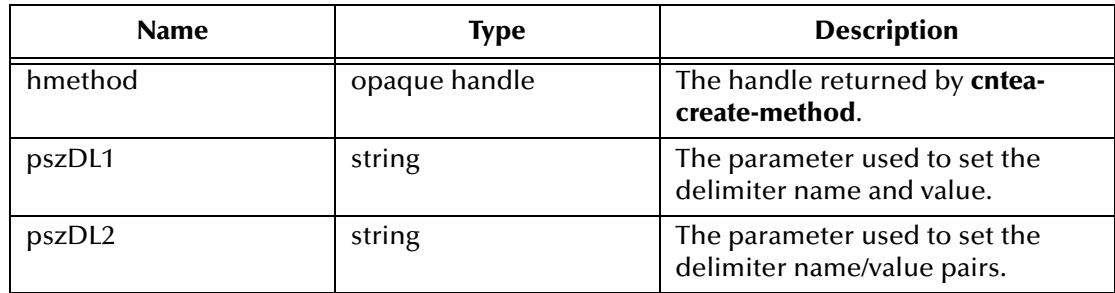

#### **Return Values**

#### **string**

Returns a string as the result in the form described below:

Name<DL1>Value<DL2>...<DL2>NameN<DL1>ValueN<DL2>

#### **Throws**

None.

#### **Additional Information**

- **1** Call **cntea-invoke**.
- **2** Use **cntea-outparam-type** to determine if output is of the data template type.
- **3** If yes, call this API to get all the members in "one group" in the form of a string.
- **4** Use **cntea-outparam-type** to determine if output is of the table template type.
- **5** If yes, call **cntea-get-next-result-row-count** to get the count of rows.
- **6** Loop through count calling **cntea-get-next-result-row**, for each iteration call this API to get all the members of the row in "one group" in the form of a string.

# **cntea-get-allrows-result-string**

#### **Syntax**

```
(cntea-get-allrows-result-string hmethod pszDL1 pszDL2 pszDL3)
```
#### **Description**

**cntea-get-row-result-string** gets all rows of a table result as a string.

#### **Parameters**

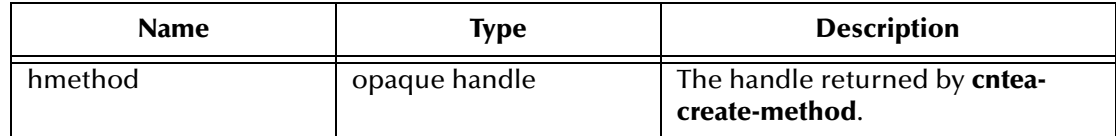

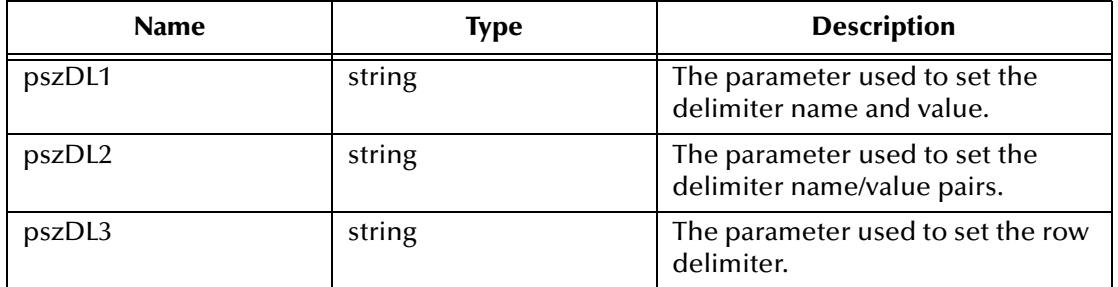

#### **Return Values**

#### **string**

Returns a string as the result in the form described below:

```
Name<DL1>Value<DL2>...<DL2>NameN<DL1>ValueN<DL2><DL3>
```
#### **Throws**

None.

#### **Additional Information**

- **1** Call **cntea-invoke**.
- **2** Call **cntea-outparam-type** to determine if the output is of the template type (result is one or more rows), if it is, then
- **3** Call this function to get all the rows returned as a string in "one group."

# **Index**

# **A**

Additional Path parameter **[25](#page-24-0)** Auxiliary Library Directories parameter **[26](#page-25-0)**

# **C**

cntea-ack **[52](#page-51-0)** cntea-exchange **[53](#page-52-0)** cntea-extconnect **[53](#page-52-1)** cntea-init **[54](#page-53-0)** cntea-nack **[54](#page-53-1)** cntea-notify **[55](#page-54-0)** cntea-outgoing **[56](#page-55-0)** cntea-startup **[57](#page-56-0)** cntea-verify **[58](#page-57-0)** configuration parameters Additional Path **[25](#page-24-0)** Auxiliary Library Directories **[26](#page-25-0)** Down Timeout **[16](#page-15-0)** Exchange Data Interval **[15](#page-14-0)** Exchange Data With External Function **[28](#page-27-0)** External Connection Establishment Function **[29](#page-28-0)** External Connection Shutdown Function **[30](#page-29-0)** External Connection Verification Function **[29](#page-28-1)** Forward External Errors **[14](#page-13-0)** Journal File Name **[13](#page-12-0)** Max Failed Messages **[14](#page-13-1)** Max Resends Per Message **[14](#page-13-2)** Monk Environment Initialization File **[26](#page-25-1)** Negative Acknowledgment Function **[31](#page-30-0)** Positive Acknowledgement Function **[30](#page-29-1)** Process Outgoing Message Function **[27](#page-26-0)** Resend Timeout **[17](#page-16-0)** Shutdown Command Notification Function **[31](#page-30-1)** Start Exchange Data Schedule **[16](#page-15-0)** Startup Function **[27](#page-26-1)** Stop Exchange Data Schedule **[16](#page-15-1)** Up Timeout **[17](#page-16-1)** Zero Wait Between Successful Exchanges **[15](#page-14-1)**

# **D**

Down Timeout parameter **[16](#page-15-0)**

# **E**

e\*Way configuration parameters **[13](#page-12-1)** EACIw32.DLL **[8](#page-7-0)** Exchange Data Interval parameter **[15](#page-14-0)** Exchange Data with External Function parameter **[28](#page-27-0)** External Connection Establishment Function parameter **[29](#page-28-0)** External Connection Shutdown Function parameter **[30](#page-29-0)** External Connection Verification Function parameter **[29](#page-28-1)** external system requirements **[8](#page-7-0)**

# **F**

Forward External Errors parameter **[14](#page-13-0)** functions cntea-ack **[52](#page-51-0)** cntea-exchange **[53](#page-52-0)** cntea-extconnect **[53](#page-52-1)** cntea-init **[54](#page-53-0)** cntea-nack **[54](#page-53-1)** cntea-notify **[55](#page-54-0)** cntea-outgoing **[56](#page-55-0)** cntea-startup **[57](#page-56-0)** cntea-verify **[58](#page-57-0)** get-logical-name **[49](#page-48-0)** send-external-down **[49](#page-48-1)** send-external-up **[50](#page-49-0)** start-schedule **[51](#page-50-0)** stop-schedule **[51](#page-50-1)**

# **G**

get-logical-name function **[49](#page-48-0)**

# **I**

installation procedure UNIX **[10](#page-9-0)**

# **J**

Journal File Name parameter **[13](#page-12-0)**

# **M**

Max Failed Messages parameter **[14](#page-13-1)** Max Resends Per Message parameter **[14](#page-13-2)** Monk Environment Initialization File parameter **[26](#page-25-1)**

# **N**

Negative Acknowledgment Function parameter **[31](#page-30-0)**

# **P**

Positive Acknowledgment Function parameter **[30](#page-29-1)** Process Outgoing Message Function parameter **[27](#page-26-0)**

# **R**

Resend Timeout parameter **[17](#page-16-0)**

# **S**

send-external-down function **[49](#page-48-1)** send-external-up function **[50](#page-49-0)** Shutdown Command Notification Function parameter **[31](#page-30-1)** standard functions cntea-ack **[52](#page-51-0)** cntea-exchange **[53](#page-52-0)** cntea-extconnect **[53](#page-52-1)** cntea-init **[54](#page-53-0)** cntea-nack **[54](#page-53-1)** cntea-notify **[55](#page-54-0)** cntea-outgoing **[56](#page-55-0)** cntea-startup **[57](#page-56-0)** cntea-verify **[58](#page-57-0)** Start Exchange Data Schedule parameter **[16](#page-15-0)** start-schedule function **[51](#page-50-0)** Startup Function parameter **[27](#page-26-1)** Stop Exchange Data Schedule parameter **[16](#page-15-1)** stop-schedule function **[51](#page-50-1)**

# **U**

Up Timeout parameter **[17](#page-16-1)**

# **Z**

Zero Wait Between Successful Exchanges parameter **[15](#page-14-1)**